# <span id="page-0-0"></span>**Dell™ Latitude™ 13** 서비스 설명서

<u>[컴퓨터에서 작업하기](file:///C:/data/systems/lat13/ko/sm/work.htm)</u><br>[부품 분리 및 장착](file:///C:/data/systems/lat13/ko/sm/parts.htm) <u>[사양](file:///C:/data/systems/lat13/ko/sm/specs.htm)</u><br>[시스템 설치 프로그램](file:///C:/data/systems/lat13/ko/sm/Bios.htm) [진단 프로그램](file:///C:/data/systems/lat13/ko/sm/diags.htm)

# 주**,** 주의 및 경고

주**:** 주는 컴퓨터를 보다 효율적으로 사용하는 데 도움을 주는 중요 정보를 제공합니다.

주의**:** 주의는 지침을 준수하지 않을 경우 하드웨어의 손상 또는 데이터 유실 위험이 있음을 알려줍니다**.** 

경고**:** 경고는 재산상의 피해나 심각한 부상 또는 사망을 유발할 수 있는 위험이 있음을 알려줍니다**.** 

Dell™ n 시리즈 컴퓨터를 구입한 경우 본 설명서의 Microsoft® Windows® 운영 체제에 관련된 사항들은 적용되지 않습니다.

### 이 문서의 정보는 사전 통보 없이 변경될 수 있습니다**. © 2010 Dell Inc.** 저작권 본사 소유**.**

Dell Inc.의 서면 승인 없이 어떠한 방식으로든 본 자료를 무단 복제하는 행위는 엄격히 금지됩니다.

본 설명서에 사용된 상표: Dell, DELL 로고 및 Laitlude는 Dell Inc.의 상표입니다. Intel, Core 및 Celeron은 Intel Corporation의 상표 또는 등록 상표입니다. Microsoft, Windows Wisto 및 Windows Wisto 및 Windows<br>Wsta 시작 단추는 미국 및/또는 기타 국가/지역에서 Microsoft Corporation의

본 문서에서 특정 회사의 표시나 제품 이름을 지칭하기 위해 기타 상표나 상호를 사용할 수도 있습니다. Dell Inc.는 자사가 소유하고 있는 것 이외의 타사 소유 상표 및 상호에 대한 어떠한 소유권도 갖고 있지 않습니다.

**2010**년 **3**월 **Rev. A00**

<span id="page-1-0"></span>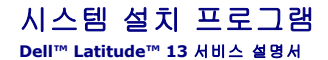

- $\bigcirc$  [시스템 설치 프로그램 시작](#page-1-1)
- $\bullet$  [부팅 메뉴](#page-1-2)
- [탐색 키 입력](#page-1-3)
- [시스템 설치 프로그램 메뉴 옵션](#page-1-4)

해당 컴퓨터는 다음 BIOS 및 시스템 설치 프로그램 옵션을 제공합니다.

- <sup>l</sup> <F2> 키를 눌러 시스템 설치 프로그램 액세스
- <sup>l</sup> <F12> 키를 눌러 원타임 부팅 메뉴 표시
- <sup>l</sup> <Ctrl> + <P> 키를 눌러 Intel® AMT 설정 액세스

# <span id="page-1-1"></span>시스템 설치 프로그램 시작

<F2> 키를 눌러 시스템 설치 프로그램을 시작하고 사용자 정의 가능한 설정을 변경합니다. 이 키를 사용하여 시스템 설치 프로그램을 시작하는 데 문제가 있을 경우 키보드 표시등이 처음 으로 깜박일 때 <F2> 키를 누릅니다.

#### <span id="page-1-2"></span>부팅 메뉴

Dell 로고가 표시될 때 <F12> 키를 누르면 컴퓨터에서 사용할 수 있는 부팅 장치의 목록이 표시되어 있는 원타임 부팅 메뉴가 시작됩니다. **Diagnostics** (진단 프로그램) 및 **Enter**<br>**Setup** (시스템 설치 프로그램 시작) 옵션도 이 메뉴에 포함되어 있습니다. 부팅 메뉴에 나열되는 장치는 컴퓨터에 설치된 부팅 가능한 장치에 따라 달라집니다. 이 메뉴는 개별 장치로 부 팅하려고 하거나 컴퓨터 진단 프로그램을 시작하려고 할 때 유용합니다. 부팅 메뉴를 사용해도 BIOS에 저장된 부팅 순서는 변경되지 않습니다.

### <span id="page-1-3"></span>탐색 키 입력

시스템 설치 화면을 탐색하려면 다음 키 입력을 사용합니다.

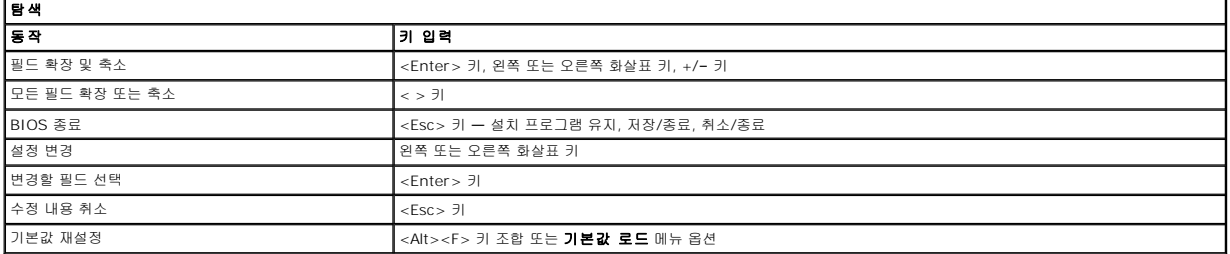

# <span id="page-1-4"></span>시스템 설치 프로그램 메뉴 옵션

다음 표에서는 시스템 설치 프로그램 메뉴 옵션을 설명합니다.

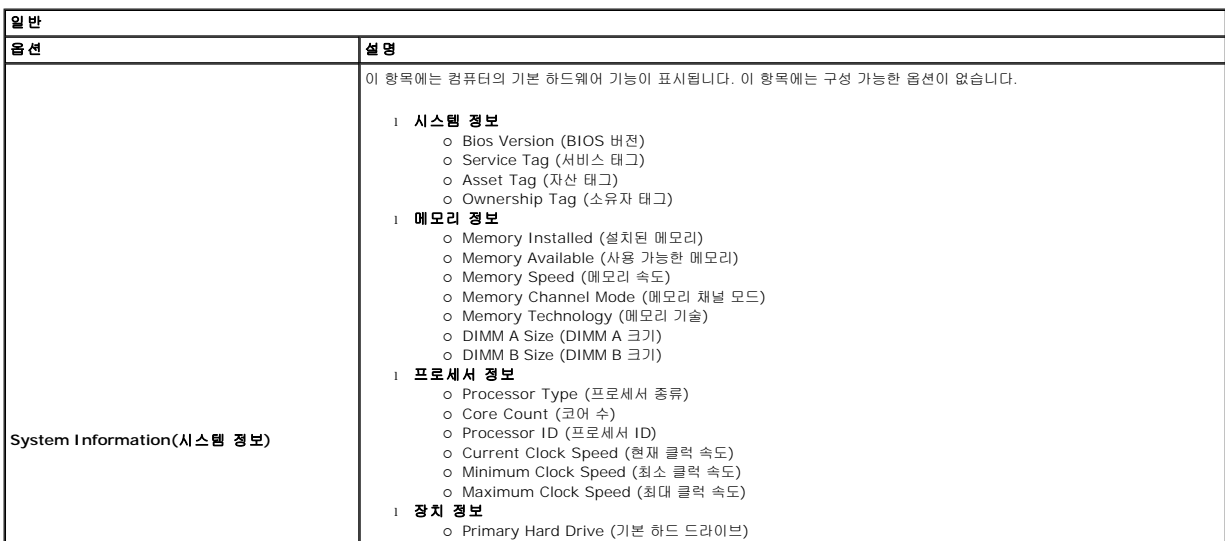

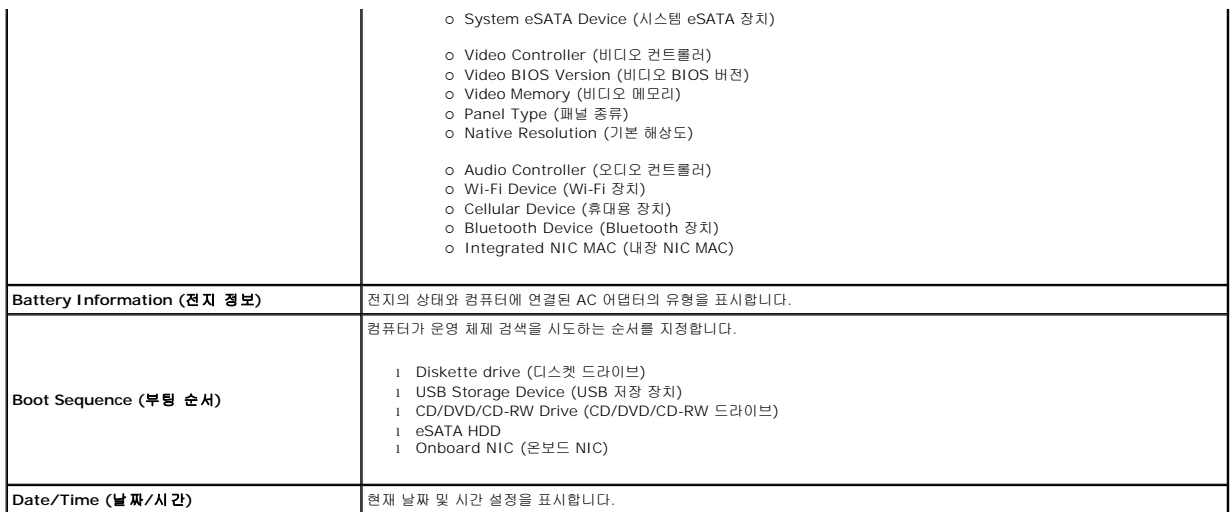

주**:** System Configuration (시스템 구성)에는 내장형 시스템 장치와 관련된 옵션과 설정이 포함되어 있습니다. 해당 컴퓨터나 설치된 장치에 따라서 여기에 나열된 항목이 표시될 수도 있고 표시되지 않을 수도 있습니다.

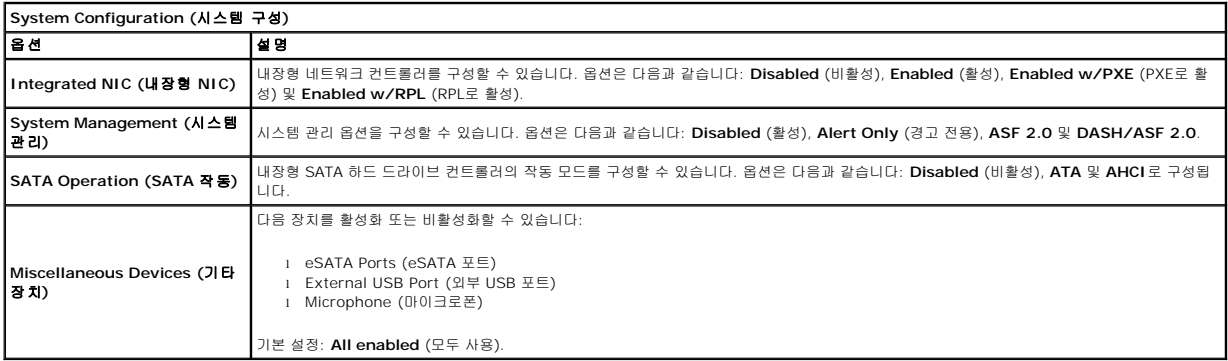

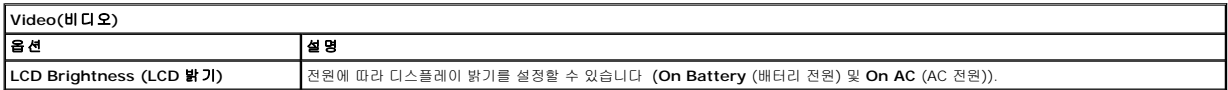

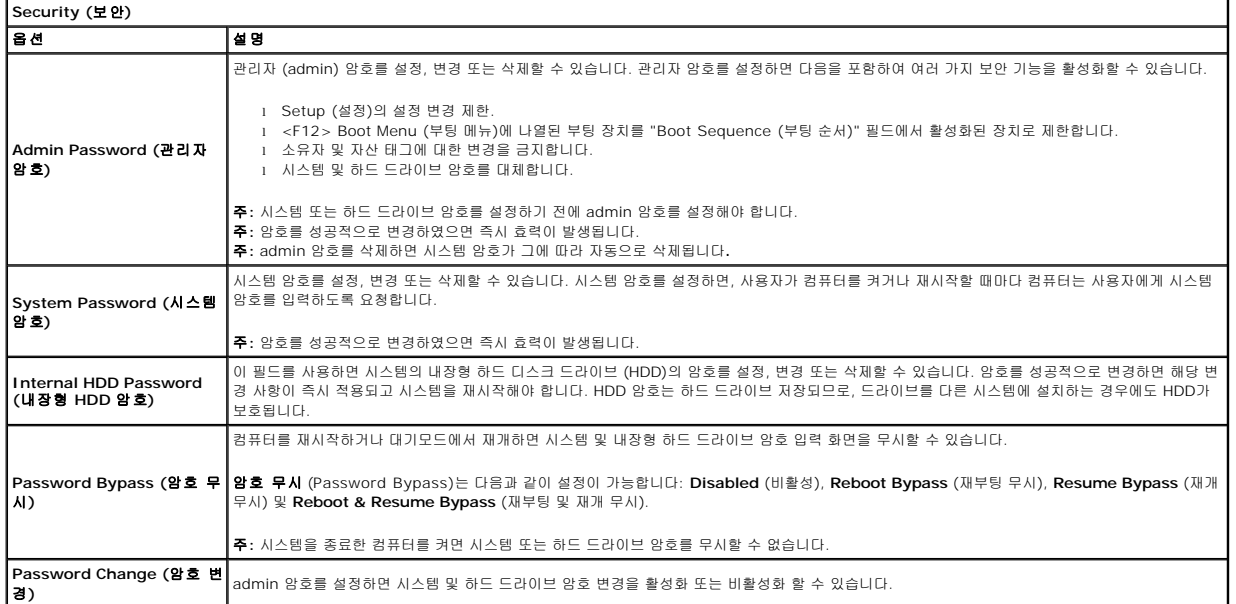

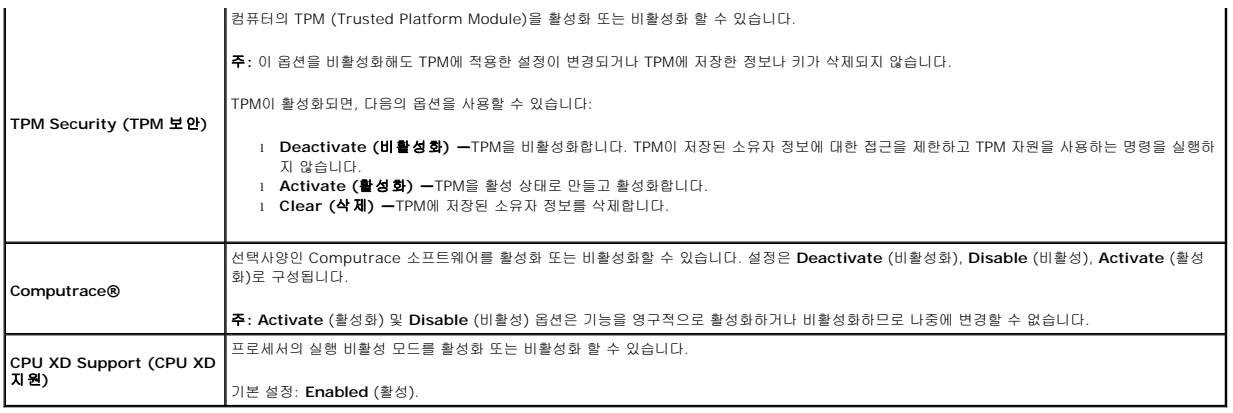

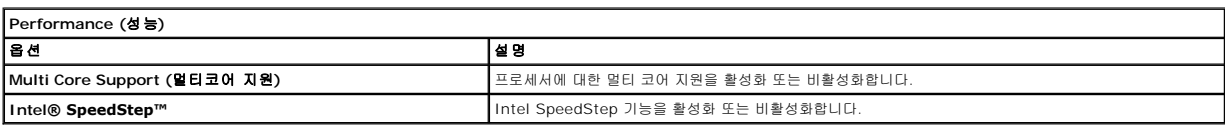

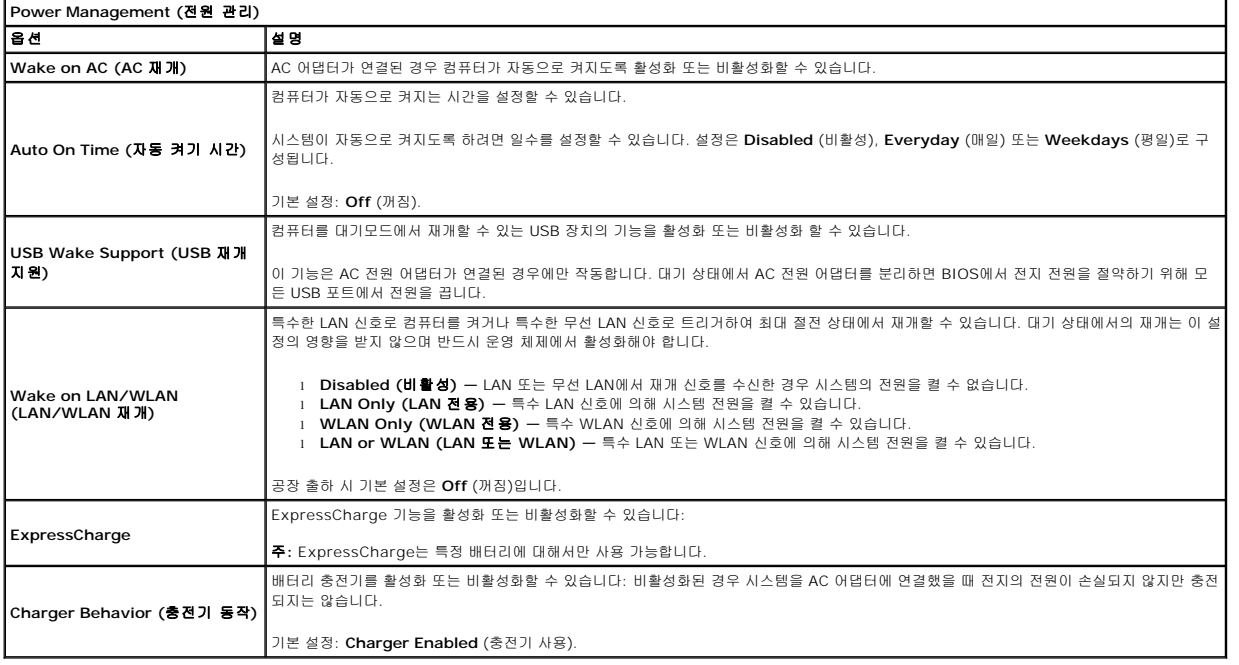

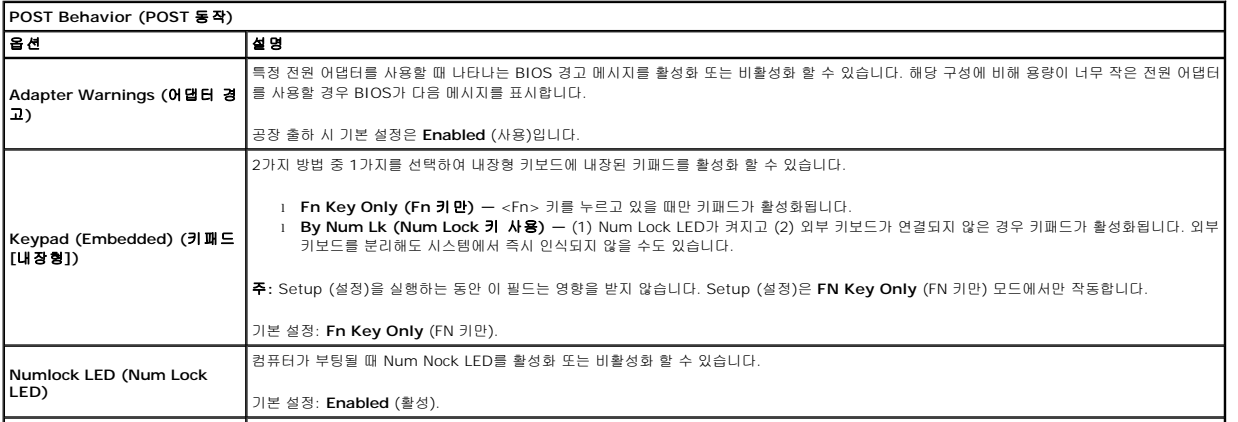

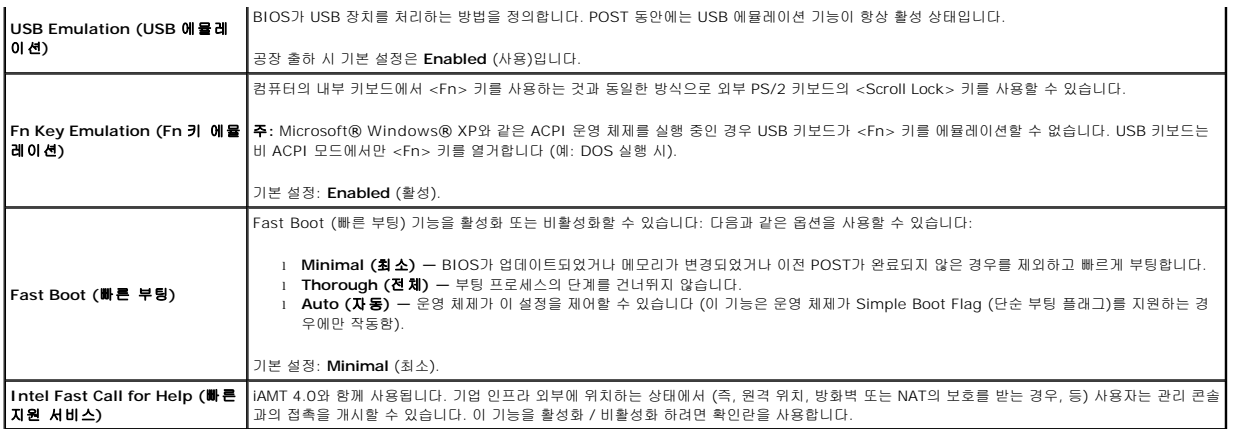

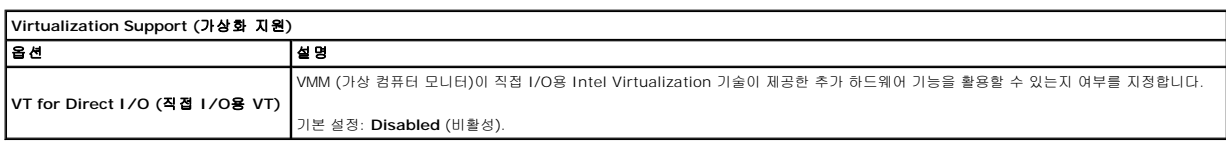

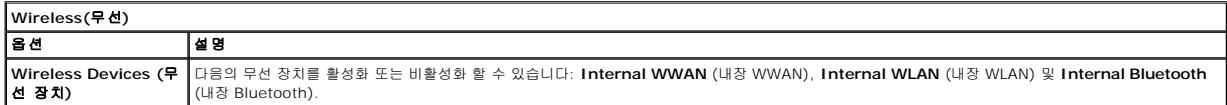

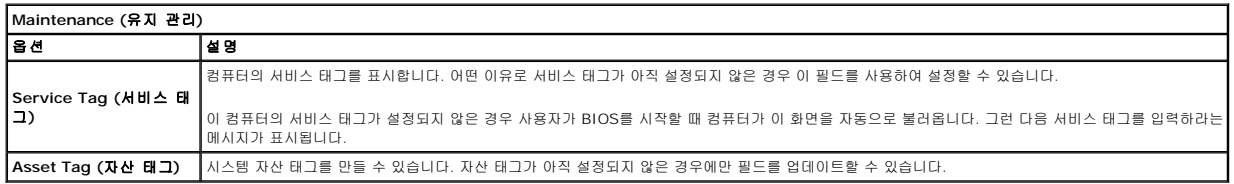

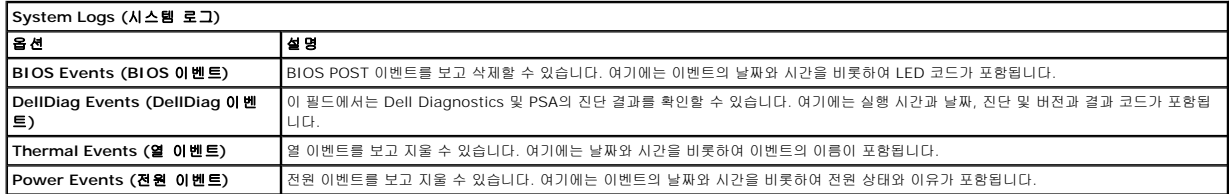

### <span id="page-5-0"></span>진단 프로그램 **Dell™ Latitude™ 13** 서비스 설명서

- $\bullet$  [장치 상태 표시등](#page-5-1)
- $\bullet$  [전지 상태 표시등](#page-5-2)
- [전지 충전 및 상태](#page-5-3)
- $\bullet$  [키보드 상태 표시등](#page-5-4)
- LED [오류 코드](#page-5-5)

### <span id="page-5-1"></span>장치 상태 표시등

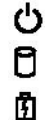

 $\ast$ 

컴퓨터가 켜질 때 켜지고 컴퓨터가 전원 관리 모드에 있으면 깜박입니다.

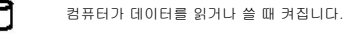

이 표시등은 전지 충전 상태를 나타내기 위해 계속 켜져 있거나 깜박입니다.

Œ 이 표시등은 무선 네트워킹이 활성화될 경우 켜집니다.

이 표시등은 Bluetooth® 무선 기술을 사용한 카드가 활성화될 경우 켜집니다. Bluetooth 무선 기술 기능을 끄려면 시스템 트레이에

있는 아이콘을 마우스 오른쪽 단추로 클릭한 다음 **Disable Bluetooth Radio** (Bluetooth 라디오 사용 안 함)를 선택합니다.

# <span id="page-5-2"></span>전지 상태 표시등

컴퓨터가 전원 콘센트에 연결되어 있는 경우 전지 표시등은 다음과 같이 작동합니다.

- l 호박색 표**시등 및 청색 표시등이 번갈아 깜박임 —** 해당 랩톱에 인증되지 않았거나 지원되지 않는 비 Dell AC 어댑터가 연결되어 있습니다.<br>l **청색 표시등이 켜져 있는 상태에서 호박색 표시등이 번갈아 깜박임 —** AC 어댑터를 사용하는 상태에서 일시적인 전지 오류가 발생했습니다.
- 
- l **호박색 표시등이 지속적으로 깜박임 —** AC 어댑터를 사용하는 상태에서 심각한 전지 오류가 발생했습니다.<br>l **꺼짐 —** AC 어댑터를 사용하는 상태에서 전지가 완전 충전 모드에 있습니다.
- l "M D " AS 어렵다를 세용하는 상태에서 단지가 만든 당단 또도에 있습니다.<br>l "표시등이 청색으로 켜짐 AC 어댑터를 사용하는 상태에서 전지가 충전 모드에 있습니다.
- 

# <span id="page-5-3"></span>전지 충전 및 상태

전지 충전 상태를 확인하려면 전지 충전 상태 표시기의 상태 단추를 눌렀다 놓아 충전 단계 표시등을 켭니다. 표시등 하나가 전체 전지 충전량의 약 20%를 나타냅니다. 예를 들어 표시등 4개가 켜지면 전지 충전량이 80% 정도 남아 있음을 나타냅니다. 아무 표시등도 켜지지 않으면 전지가 충전되어 있지 않은 것입니다.

전지 충전 상태 표시기로 전지 상태를 확인하려면 전지 충전 상태 표시기의 상태 단추를 3초 이상 누른 상태로 있습니다. 표시등이 켜지지 않으면 전지의 상태가 양호하고 원래 충전 용량의 80% 이상을 사용할 수 있음을 의미합니다. 표시등 개수로 충전량의 감소를 나타냅니다. 표시등 5개가 켜지면 충전 용량의 60% 미만이 남았음을 의미하며 전지 교체를 고려해야 합니다.

# <span id="page-5-4"></span>키보드 상태 표시등

키보드 위에 있는 녹색 표시등은 다음과 같은 상태를 나타냅니다.

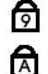

- 이 표시등은 숫자 키패드가 활성화될 때 켜집니다.
- 이 표시등은 Caps Lock 기능이 활성화될 때 켜집니다.

ति 이 표시등은 Scroll Lock 기능이 활성화될 때 켜집니다.

# <span id="page-5-5"></span>**LED** 오류 코드

다음 표에서는 POST가 수행되지 않는 상황에서 표시될 수 있는 LED 코드를 보여줍니다.

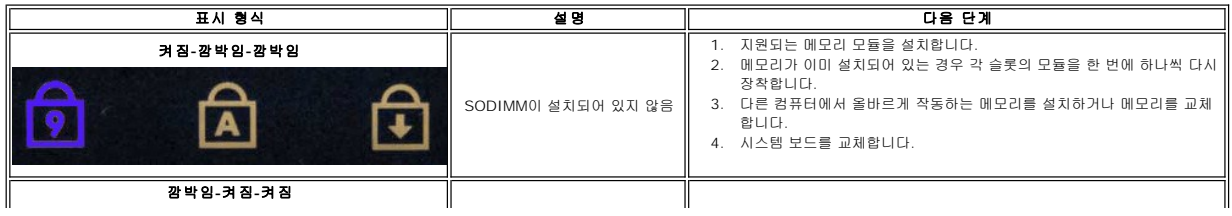

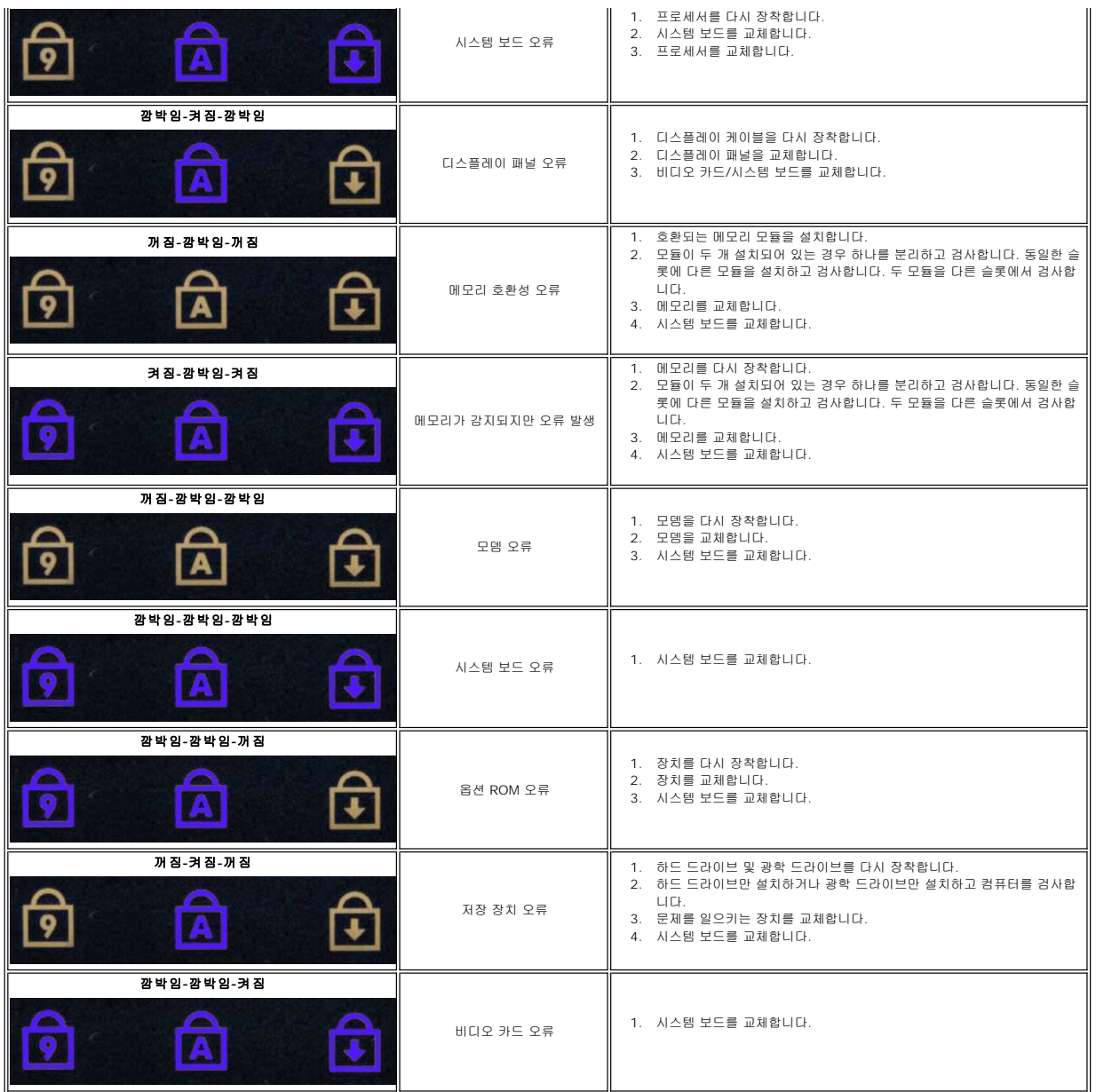

# <span id="page-7-0"></span>부품 분리 및 장착

# **Dell™ Latitude™ 13** 서비스 설명서

- **[ExpressCard](file:///C:/data/systems/lat13/ko/sm/TD_Ex_Card.htm)**
- [베이스 덮개](file:///C:/data/systems/lat13/ko/sm/TD_Bottom_Base.htm)
- WLAN ([무선 근거리 통신망](file:///C:/data/systems/lat13/ko/sm/TD_WLAN.htm)) 카드
- [하드 드라이브 및 오디오 보드](file:///C:/data/systems/lat13/ko/sm/TD_Audio_HDD.htm)
- $\bullet$  [스피커](file:///C:/data/systems/lat13/ko/sm/TD_Speaker.htm)
- $\n **0 0 0 0 0 0 0 0 0 0 0 0 0 0 0 0 0 0 0 0 0 0 0 0 0 0 0 0 0 0 0** <$
- SIM ([가입자 식별 모듈](file:///C:/data/systems/lat13/ko/sm/TD_SIM_Card.htm)) 카드
- 코인 셀 전<u>지</u>
- [방열판 및 팬 조립품](file:///C:/data/systems/lat13/ko/sm/TD_Heatsink.htm)
- [디스플레이 패널](file:///C:/data/systems/lat13/ko/sm/TD_LCD.htm)
- [손목 받침대 및 디스플레이 조립품](file:///C:/data/systems/lat13/ko/sm/TD_Palm_LCD.htm)
- SD ([보안 디지털](file:///C:/data/systems/lat13/ko/sm/TD_SD_Card.htm)) 카드
- [전지](file:///C:/data/systems/lat13/ko/sm/TD_Battery.htm)
- <mark>[디스플레이 클로저 센서](file:///C:/data/systems/lat13/ko/sm/TD_Hal_Sensor.htm)</mark>
- [LED](file:///C:/data/systems/lat13/ko/sm/TD_Power_Button_Panel.htm) 덮개
- $\bullet$  [키보드](file:///C:/data/systems/lat13/ko/sm/TD_Keyboard.htm)
	-
- [ExpressCard/SD](file:///C:/data/systems/lat13/ko/sm/TD_Card_Reader.htm) 카드 판독기
- <u>SIM [카드 판독기](file:///C:/data/systems/lat13/ko/sm/TD_SIM.htm)</u>
- $\bigcirc$  [시스템 보드](file:///C:/data/systems/lat13/ko/sm/TD_System_Board.htm)
- Bluetooth® [무선 기술을 사용한 내장형 카드](file:///C:/data/systems/lat13/ko/sm/TD_Bluetooth.htm)
- **[디스플레이 베젤](file:///C:/data/systems/lat13/ko/sm/TD_LCD_Bezel.htm)**
- [카메라](file:///C:/data/systems/lat13/ko/sm/TD_Camera.htm)

# <span id="page-8-0"></span>사양

 $\overline{a}$ 

## **Dell™ Latitude™ 13** 서비스 설명서

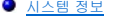

- $\n **9 M 2 2**\n$
- $\bullet$  [오디오](#page-8-5)
- [ExpressCard](#page-9-1)
- $\bullet$  [디스플레이](#page-9-3)
- $\bullet$  [터치패드](#page-10-0)
- AC [어댑터](#page-10-2)
- [환경적 특성](#page-10-4)

<mark>◇</mark> 주: 제품은 지역에 따라 다를 수 있습니다. 컴퓨터 구성에 대한 자세한 내용은 **시작→ 도움말 및 지원**을 클릭하고 옵션을 선택하여 컴퓨터 관련 정보를 확인합니다.

 $\bullet$  [프로세서](#page-8-2)  $\bullet$  [비디오](#page-8-4)  $\bullet$  [통신](#page-9-0)  $\overline{P}$  [포트 및 커넥터](#page-9-2)  $\bullet$  [키보드](#page-9-4)  $\bullet$  [전지](#page-10-1)  $\bullet$  [규격](#page-10-3)

<span id="page-8-1"></span>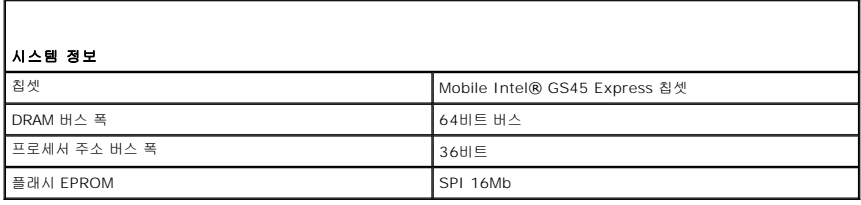

<span id="page-8-2"></span>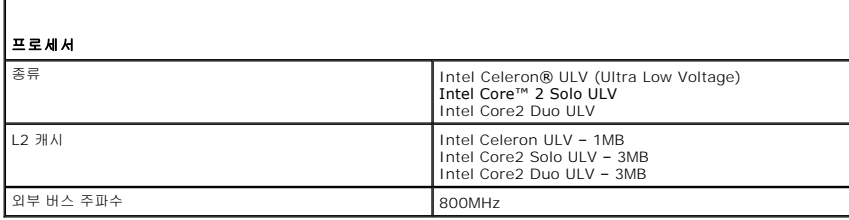

<span id="page-8-3"></span>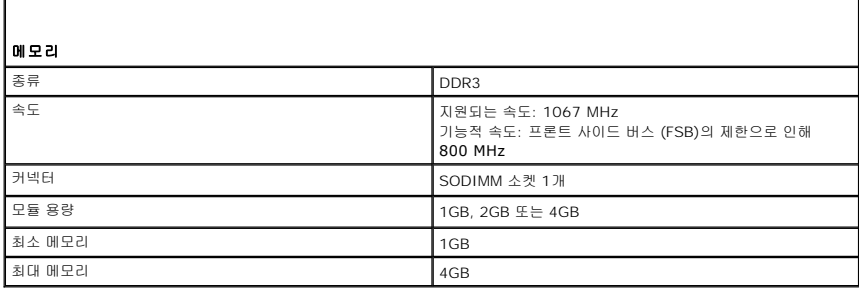

<span id="page-8-4"></span>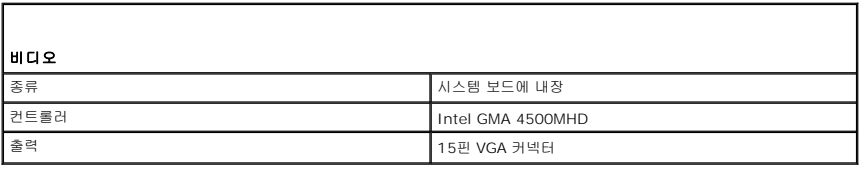

<span id="page-8-5"></span>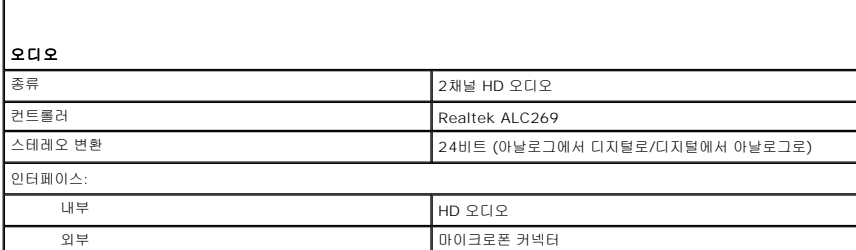

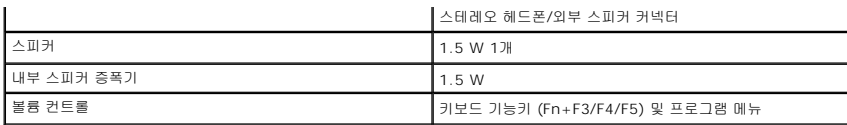

<span id="page-9-0"></span>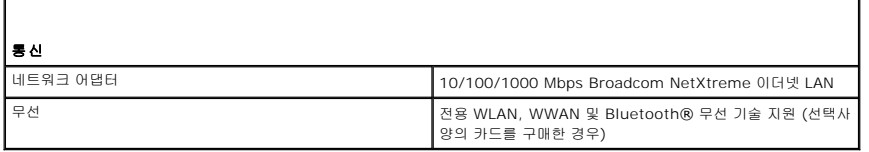

<span id="page-9-1"></span>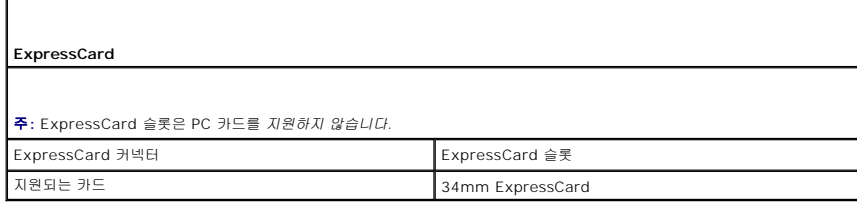

<span id="page-9-2"></span>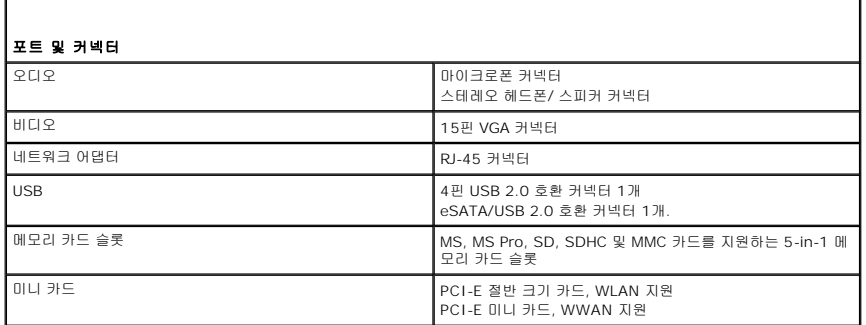

<span id="page-9-3"></span>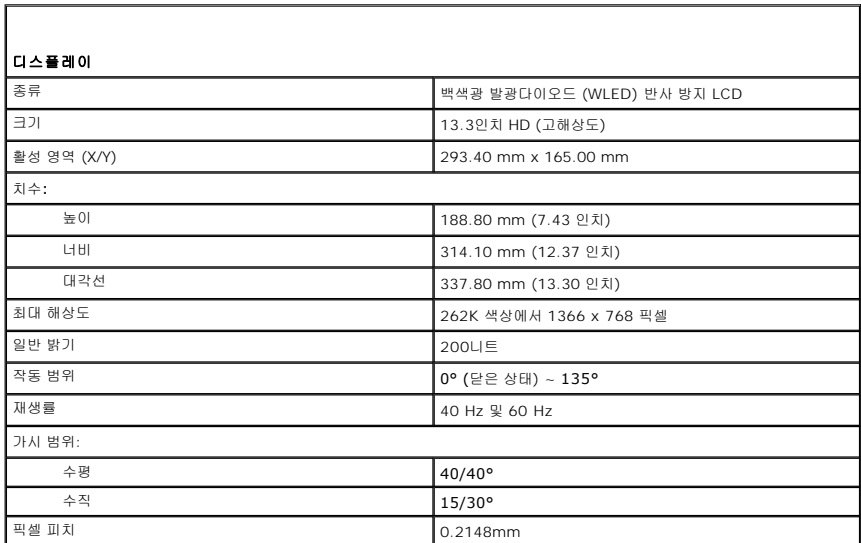

<span id="page-9-4"></span>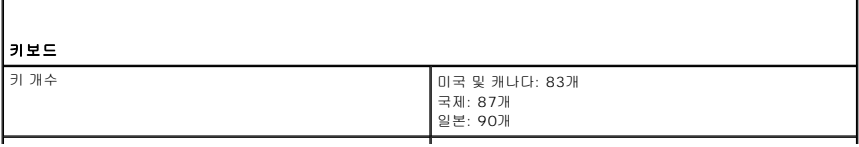

레이아웃 QWERTY/AZERTY/Kanji

 $\overline{\phantom{a}}$ 

<span id="page-10-0"></span>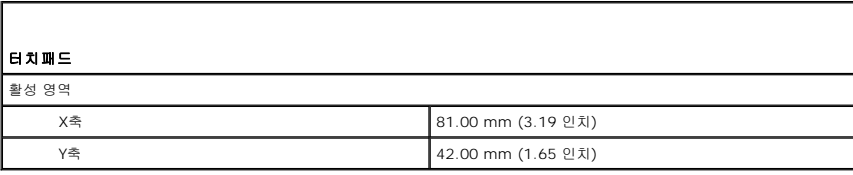

<span id="page-10-1"></span>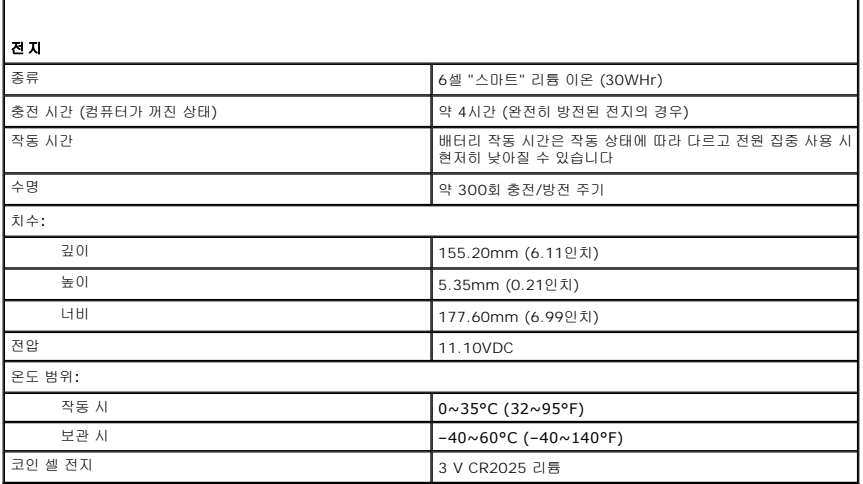

<span id="page-10-2"></span>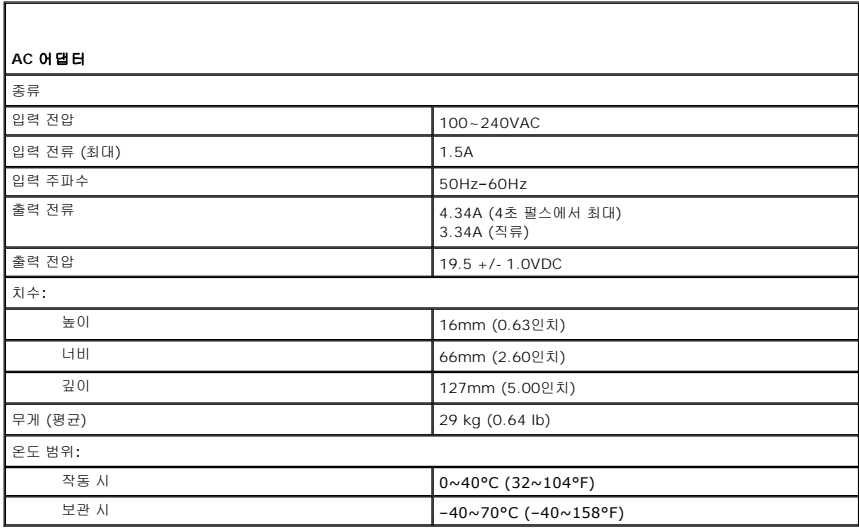

<span id="page-10-3"></span>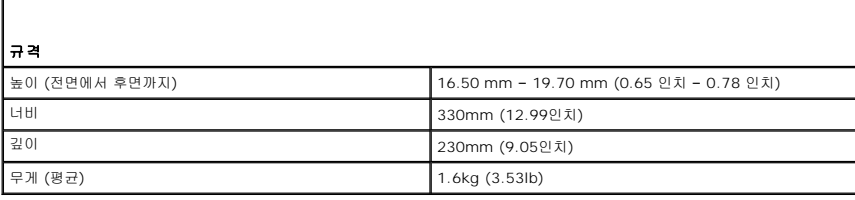

<span id="page-10-4"></span>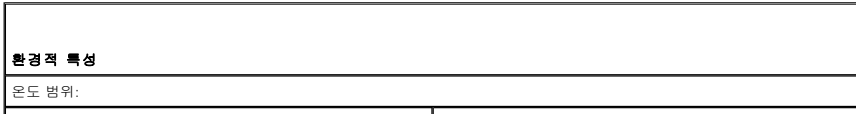

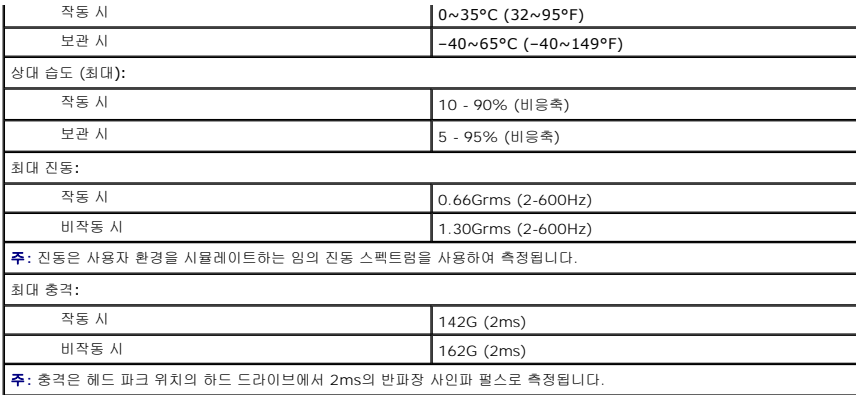

<span id="page-12-0"></span>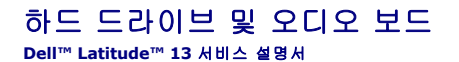

경고**:** 컴퓨터 내부에서 작업하기 전에 컴퓨터와 함께 제공된 안전 정보를 읽어봅니다**.** 자세한 안전 모범 사례 정보는 **Regulatory Compliance (**규정 준수**)** 홈 페이 지 **(www.dell.com/regulatory\_compliance)**를 참조하십시오**.** 

# 하드 드라이브 및 오디오 보드 분리

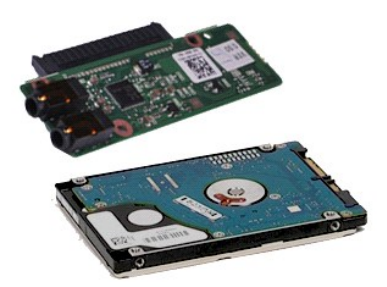

주**:** 아래 그림을 보려면 **Adobe.com**에서 Adobe® Flash® Player를 설치해야 할 수 있습니다.

- 1. [컴퓨터 내부에서 작업하기 전에의](file:///C:/data/systems/lat13/ko/sm/work.htm#before) 절차를 따릅니다.
- 
- 2. <u>[ExpressCard](file:///C:/data/systems/lat13/ko/sm/TD_Ex_Card.htm)</u>가 있으면 분리합니다.<br>3. <u>SD [카드](file:///C:/data/systems/lat13/ko/sm/TD_SD_Card.htm)</u>가 있으면 분리합니다.<br>4. <u>[베이스 덮개](file:///C:/data/systems/lat13/ko/sm/TD_Bottom_Base.htm)</u>를 분리합니다.<br>5. [전지를](file:///C:/data/systems/lat13/ko/sm/TD_Battery.htm) 분리합니다.
- 
- 
- 6. 오디오 보드에서 스피커 케이블을 분리합니다.
- 7. 오디오 보드에서 하드 드라이브 데이터 케이블을 분리합니다.
- 8. 오디오 보드 및 하드 드라이브를 컴퓨터에 고정하는 나사를 분리합니다.
- 9. 하드 드라이브 조립품 및 오디오 보드를 들어 올려 컴퓨터에서 분리합니다.
- 10. 하드 드라이브에서 오디오 보드를 분리합니다.
- 11. 하드 드라이브 브래킷을 하드 드라이브에 고정하는 나사를 분리합니다.
- 12. 하드 드라이브 브래킷에서 하드 드라이브를 분리합니다.

# 하드 드라이브 및 오디오 보드 장착

하드 드라이브 및 오디오 보드를 장착하려면 위의 단계를 역순으로 수행합니다.

# <span id="page-13-0"></span>전지 **Dell™ Latitude™ 13** 서비스 설명서

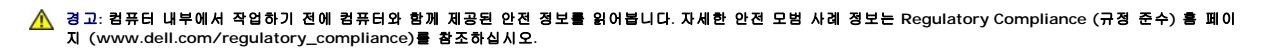

# 전지 분리

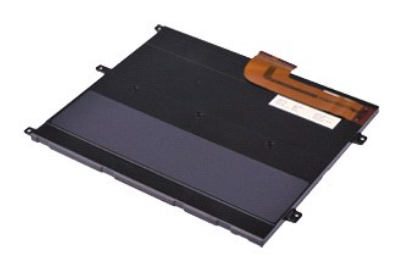

주**:** 아래 그림을 보려면 **Adobe.com**에서 Adobe® Flash® Player를 설치해야 할 수 있습니다.

- 1. [컴퓨터 내부에서 작업하기 전에의](file:///C:/data/systems/lat13/ko/sm/work.htm#before) 절차를 따릅니다.
- 
- 
- 
- 2. <u>[ExpressCard](file:///C:/data/systems/lat13/ko/sm/TD_Ex_Card.htm)</u>가 있으면 분리합니다.<br>3. <u>SD [카드](file:///C:/data/systems/lat13/ko/sm/TD_SD_Card.htm)</u>가 있으면 분리합니다.<br>4. <u>[베이스 덮개](file:///C:/data/systems/lat13/ko/sm/TD_Bottom_Base.htm)</u>를 분리합니다.<br>5. 검은색 케이블 분리 클립을 들어 올려 시스템 보드의 해당 커넥터에서 전지 케이블을 빼내고 전지 케이블을 분리합니다.
- 6. 전지를 컴퓨터에 고정하는 나사를 분리합니다.
- 7. 전지를 들어 올려 컴퓨터에서 분리합니다.

# 전지 장착

전지를 장착하려면 위의 단계를 역순으로 수행합니다.

### <span id="page-14-0"></span>**Bluetooth®** 무선 기술을 사용한 내장형 카드 **Dell™ Latitude™ 13** 서비스 설명서

경고**:** 컴퓨터 내부에서 작업하기 전에 컴퓨터와 함께 제공된 안전 정보를 읽어봅니다**.** 자세한 안전 모범 사례 정보는 **Regulatory Compliance (**규정 준수**)** 홈 페이 지 **(www.dell.com/regulatory\_compliance)**를 참조하십시오**.** 

# **Bluetooth** 카드 분리

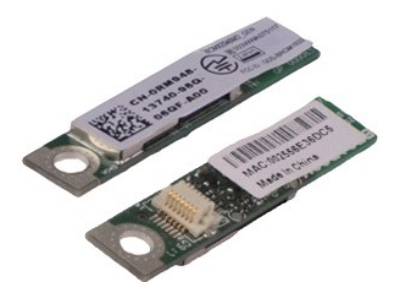

주**:** 아래 그림을 보려면 **Adobe.com**에서 Adobe® Flash® Player를 설치해야 할 수 있습니다.

- 1. <u>컴퓨터 내부에서 작업하기 전에</u>의 절차를 따릅니다.<br>2. <u>[ExpressCard](file:///C:/data/systems/lat13/ko/sm/TD_Ex_Card.htm)</u>가 있으면 분리합니다.<br>3. <u>SD [카드](file:///C:/data/systems/lat13/ko/sm/TD_SD_Card.htm)</u>가 있으면 분리합니다.<br>4. <u>[베이스 덮개](file:///C:/data/systems/lat13/ko/sm/TD_Bottom_Base.htm)를 분리</u>합니다.
- 
- 
- 
- 5. <u>전지</u>를 분리합니다.<br>6. <u>하드 드라이브 및 오디오 보드</u>를 분리합니다.<br>7. <u>[WLAN](file:///C:/data/systems/lat13/ko/sm/TD_WLAN.htm) 카드</u>를 분리합니다.<br>8. <u>[LED](file:///C:/data/systems/lat13/ko/sm/TD_Power_Button_Panel.htm) 덮개</u>를 분리합니다.
- 
- 
- 
- 
- 
- 
- 9. <u>[메모리](file:///C:/data/systems/lat13/ko/sm/TD_Memory.htm)</u>를 분리합니다.<br>10. <u>[키보드](file:///C:/data/systems/lat13/ko/sm/TD_Keyboard.htm)</u>를 분리합니다.<br>11. <u>[카드 판독기](file:///C:/data/systems/lat13/ko/sm/TD_Card_Reader.htm)를</u> 분리합니다.<br>12. 코<u>인 셀 전지를</u> 분리합니다.<br>13. <u>[시스템 보드](file:///C:/data/systems/lat13/ko/sm/TD_System_Board.htm)</u>를 분리합니다.<br>14. Bluetooth 카드를 시스템 보드에 고정하는 나사를 분리합니다.

15. Bluetooth 카드를 들어 올려 시스템 보드에서 분리합니다.

## **Bluetooth** 카드 장착

Bluetooth 카드를 장착하려면 위의 단계를 역순으로 수행합니다.

### <span id="page-15-0"></span>베이스 덮개 **Dell™ Latitude™ 13** 서비스 설명서

경고**:** 컴퓨터 내부에서 작업하기 전에 컴퓨터와 함께 제공된 안전 정보를 읽어봅니다**.** 자세한 안전 모범 사례 정보는 **Regulatory Compliance (**규정 준수**)** 홈 페이 지 **(www.dell.com/regulatory\_compliance)**를 참조하십시오**.** 

# 베이스 덮개 분리

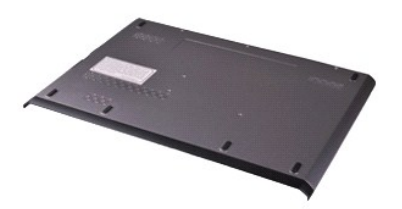

주**:** 아래 그림을 보려면 **Adobe.com**에서 Adobe® Flash® Player를 설치해야 할 수 있습니다.

- 1. [컴퓨터 내부에서 작업하기 전에의](file:///C:/data/systems/lat13/ko/sm/work.htm#before) 절차를 따릅니다.
- 
- 
- 2. <u>[ExpressCard](file:///C:/data/systems/lat13/ko/sm/TD_Ex_Card.htm)</u>가 있으면 분리합니다.<br>3. <u>SD [카드](file:///C:/data/systems/lat13/ko/sm/TD_SD_Card.htm)</u>가 있으면 분리합니다.<br>4. 베이스 덮개를 컴퓨터에 고정하는 나사를 분리합니다.
- 5. 베이스 덮개를 컴퓨터 후면에 고정하는 나사를 분리합니다.
- 6. 베이스 덮개를 컴퓨터 전면으로 밉니다.
- 7. 베이스 덮개를 들어 올려 컴퓨터에서 분리합니다.

# 베이스 덮개 장착

베이스 덮개를 장착하려면 위의 단계를 역순으로 수행합니다.

### <span id="page-16-0"></span>카메라 **Dell™ Latitude™ 13** 서비스 설명서

경고**:** 컴퓨터 내부에서 작업하기 전에 컴퓨터와 함께 제공된 안전 정보를 읽어봅니다**.** 자세한 안전 모범 사례 정보는 **Regulatory Compliance (**규정 준수**)** 홈 페이 지 **(www.dell.com/regulatory\_compliance)**를 참조하십시오**.** 

# 카메라 분리

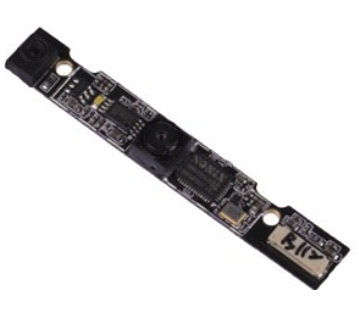

주**:** 아래 그림을 보려면 **Adobe.com**에서 Adobe® Flash® Player를 설치해야 할 수 있습니다.

- 
- 1. [컴퓨터 내부에서 작업하기 전에의](file:///C:/data/systems/lat13/ko/sm/work.htm#before) 절차를 따릅니다.
- 2. <u>[ExpressCard](file:///C:/data/systems/lat13/ko/sm/TD_Ex_Card.htm)</u>가 있으면 분리합니다.<br>3. <u>SD [카드](file:///C:/data/systems/lat13/ko/sm/TD_SD_Card.htm)</u>가 있으면 분리합니다.<br>4. <u>[베이스 덮개](file:///C:/data/systems/lat13/ko/sm/TD_Bottom_Base.htm)</u>를 분리합니다.<br>5. <u>[전지를](file:///C:/data/systems/lat13/ko/sm/TD_Battery.htm) 분</u>리합니다.<br>6. [디스플레이 베젤](file:///C:/data/systems/lat13/ko/sm/TD_LCD_Bezel.htm)을 분리합니다.
- 
- 
- 
- 
- 7. <u>[디스플레이 패널](file:///C:/data/systems/lat13/ko/sm/TD_LCD.htm)</u>을 분리합니다.<br>8. 플라스틱 스크라이브를 사용하여 조심스럽게 카메라를 들어 올려 디스플레이 덮개에서 분리합니다.
- 9. 카메라에서 카메라 케이블을 분리하고 컴퓨터에서 카메라를 분리합니다.

# 카메라 장착

카메라를 장착하려면 위의 단계를 역순으로 수행합니다.

# <span id="page-17-0"></span>**ExpressCard/SD** 카드 판독기 **Dell™ Latitude™ 13** 서비스 설명서

경고**:** 컴퓨터 내부에서 작업하기 전에 컴퓨터와 함께 제공된 안전 정보를 읽어봅니다**.** 자세한 안전 모범 사례 정보는 **Regulatory Compliance (**규정 준수**)** 홈 페이 지 **(www.dell.com/regulatory\_compliance)**를 참조하십시오**.** 

# **ExpressCard/SD** 카드 판독기 분리

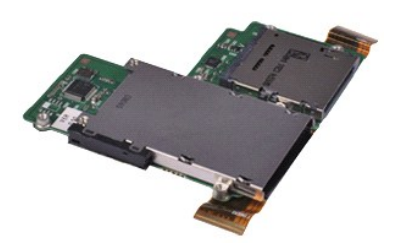

주**:** 아래 그림을 보려면 **Adobe.com**에서 Adobe® Flash® Player를 설치해야 할 수 있습니다.

- 1. <u>컴퓨터 내부에서 작업하기 전에</u>의 절차를 따릅니다.<br>2. <u>[ExpressCard](file:///C:/data/systems/lat13/ko/sm/TD_Ex_Card.htm)</u>가 있으면 분리합니다.<br>3. <u>SD [카드](file:///C:/data/systems/lat13/ko/sm/TD_SD_Card.htm)</u>가 있으면 분리합니다.<br>4. <u>[베이스 덮개](file:///C:/data/systems/lat13/ko/sm/TD_Bottom_Base.htm)를 분리</u>합니다.
- 
- 
- 
- 5. <u>전지</u>를 분리합니다.<br>6. <u>하드 드라이브 및 오디오 보드</u>를 분리합니다.<br>7. <u>[WLAN](file:///C:/data/systems/lat13/ko/sm/TD_WLAN.htm) 카드</u>를 분리합니다.<br>8. <u>[LED](file:///C:/data/systems/lat13/ko/sm/TD_Power_Button_Panel.htm) 덮개</u>를 분리합니다.
- 
- 
- 
- -9. <u>[메모리](file:///C:/data/systems/lat13/ko/sm/TD_Memory.htm)</u>를 분리합니다.<br>10. <u>[키보드](file:///C:/data/systems/lat13/ko/sm/TD_Keyboard.htm)</u>를 분리합니다.<br>11. 카드 판독기를 컴퓨터에 고정하는 나사를 분리합니다.

12. 컴퓨터를 조심스럽게 뒤집어 놓습니다.<br>13. 하드 드라이브 데이터 케이블을 시스템 보드에 고정하는 클립을 들어 올리고 시스템 보드의 해당 커넥터에서 분리합니다.

14. 카드 판독기를 들어 올려 컴퓨터에서 분리합니다.

# 카드 판독기 장착

카드 판독기를 장착하려면 위의 단계를 역순으로 수행합니다.

### <span id="page-18-0"></span>코인 셀 전지 **Dell™ Latitude™ 13** 서비스 설명서

경고**:** 컴퓨터 내부에서 작업하기 전에 컴퓨터와 함께 제공된 안전 정보를 읽어봅니다**.** 자세한 안전 모범 사례 정보는 **Regulatory Compliance (**규정 준수**)** 홈 페이 지 **(www.dell.com/regulatory\_compliance)**를 참조하십시오**.** 

# 코인 셀 전지 분리

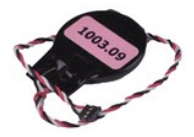

주**:** 아래 그림을 보려면 **Adobe.com**에서 Adobe® Flash® Player를 설치해야 할 수 있습니다.

- 
- 
- 
- 
- 
- 
- 
- 
- 1. <u>컴퓨터 내부에서 작업하기 전에</u>의 절차를 따릅니다.<br>2. <u>[ExpressCard](file:///C:/data/systems/lat13/ko/sm/TD_Ex_Card.htm)</u>가 있으면 분리합니다.<br>3. <u>SD [카드](file:///C:/data/systems/lat13/ko/sm/TD_SD_Card.htm)</u>가 있으면 분리합니다.<br>4. <u>[베이스 덮개](file:///C:/data/systems/lat13/ko/sm/TD_Bottom_Base.htm)</u>를 분리합니다.<br>5. <u>[전지를](file:///C:/data/systems/lat13/ko/sm/TD_Battery.htm)</u> 분리합니다.<br>5. <u>전도 드라이브및 오디오 보드</u>를 분리합니다.<br>7. <u>EED 덮개</u>를 분리합니다.<br>8. <u>[키보드](file:///C:/data/systems/lat13/ko/sm/TD_Keyboard.htm)</u>를 분리합니다.<br>8. <u>키보드</u>를 분리합니다.<br>9. <u>[카드 판독기](file:///C:/data/systems/lat13/ko/sm/TD_Card_Reader.htm)를</u> 분리합
- 11. 시스템 보드에서 코인 셀 전지 케이블을 분리합니다.
- 12. 컴퓨터에서 코인 셀 전지 및 케이블을 분리합니다.

# 코인 셀 전지 장착

코인 셀 전지를 장착하려면 위의 단계를 역순으로 수행합니다.

#### <span id="page-19-0"></span>**ExpressCard Dell™ Latitude™ 13** 서비스 설명서

경고**:** 컴퓨터 내부에서 작업하기 전에 컴퓨터와 함께 제공된 안전 정보를 읽어봅니다**.** 자세한 안전 모범 사례 정보는 **Regulatory Compliance (**규정 준수**)** 홈 페이 지 **(www.dell.com/regulatory\_compliance)**를 참조하십시오**.** 

# **ExpressCard** 분리

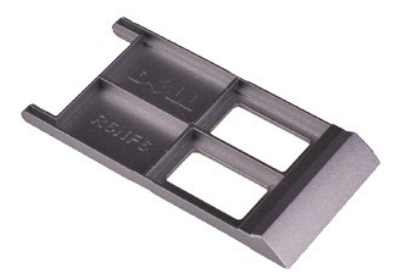

주**:** 아래 그림을 보려면 **Adobe.com**에서 Adobe® Flash® Player를 설치해야 할 수 있습니다.

1. <u>컴퓨터 내부에서 작업하기 전에</u>의 절차를 따릅니다.<br>2. ExpressCard를 눌러 컴퓨터에서 분리합니다.

- 
- 3. ExpressCard를 밀어 컴퓨터에서 빼냅니다.

# **ExpressCard** 장착

ExpressCard를 장착하려면 위의 단계를 역순으로 수행합니다.

<span id="page-20-0"></span>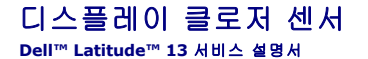

경고**:** 컴퓨터 내부에서 작업하기 전에 컴퓨터와 함께 제공된 안전 정보를 읽어봅니다**.** 자세한 안전 모범 사례 정보는 **Regulatory Compliance (**규정 준수**)** 홈 페이 지 **(www.dell.com/regulatory\_compliance)**를 참조하십시오**.** 

# 디스플레이 클로저 센서 분리

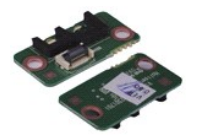

주**:** 아래 그림을 보려면 **Adobe.com**에서 Adobe® Flash® Player를 설치해야 할 수 있습니다.

- 1. [컴퓨터 내부에서 작업하기 전에의](file:///C:/data/systems/lat13/ko/sm/work.htm#before) 절차를 따릅니다.
- 
- 
- 
- 
- 2. <u>[ExpressCard](file:///C:/data/systems/lat13/ko/sm/TD_Ex_Card.htm)</u>가 있으면 분리합니다.<br>3. <u>SD [카드](file:///C:/data/systems/lat13/ko/sm/TD_SD_Card.htm)</u>가 있으면 분리합니다.<br>4. <u>[베이스 덮개](file:///C:/data/systems/lat13/ko/sm/TD_Bottom_Base.htm)</u>를 분리합니다.<br>5. <u>[전지를](file:///C:/data/systems/lat13/ko/sm/TD_Battery.htm) 분</u>리합니다.<br>6. 디스플레이 클로저 보드를 컴퓨터에 고정하는 나사를 분리합니다.
- 7. 흰색 래치를 조심스럽게 밀어 디스플레이 클로저 센서를 컴퓨터에 연결하는 Flex 케이블을 분리합니다.
- 8. 컴퓨터에서 디스플레이 클로저 센서를 분리합니다.

# 디스플레이 클로저 센서 장착

디스플레이 클로저 센서를 장착하려면 위의 단계를 역순으로 수행합니다.

<span id="page-21-0"></span>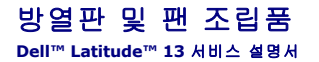

경고**:** 컴퓨터 내부에서 작업하기 전에 컴퓨터와 함께 제공된 안전 정보를 읽어봅니다**.** 자세한 안전 모범 사례 정보는 **Regulatory Compliance (**규정 준수**)** 홈 페이 지 **(www.dell.com/regulatory\_compliance)**를 참조하십시오**.** 

# 방열판 및 팬 조립품 분리

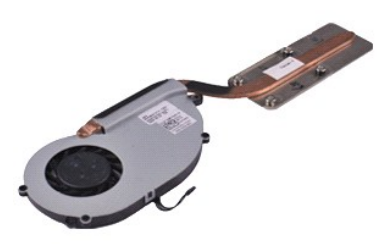

주**:** 아래 그림을 보려면 **Adobe.com**에서 Adobe® Flash® Player를 설치해야 할 수 있습니다.

- 1. [컴퓨터 내부에서 작업하기 전에의](file:///C:/data/systems/lat13/ko/sm/work.htm#before) 절차를 따릅니다.
- 
- 2. <u>[ExpressCard](file:///C:/data/systems/lat13/ko/sm/TD_Ex_Card.htm)</u>가 있으면 분리합니다.<br>3. <u>SD [카드](file:///C:/data/systems/lat13/ko/sm/TD_SD_Card.htm)</u>가 있으면 분리합니다.<br>4. <u>[베이스 덮개](file:///C:/data/systems/lat13/ko/sm/TD_Bottom_Base.htm)</u>를 분리합니다.<br>5. [전지를](file:///C:/data/systems/lat13/ko/sm/TD_Battery.htm) 분리합니다.
- 
- 
- 6. [하드 드라이브 및 오디오 보드를](file:///C:/data/systems/lat13/ko/sm/TD_Audio_HDD.htm) 분리합니다.
- 7. <u>[WLAN](file:///C:/data/systems/lat13/ko/sm/TD_WLAN.htm) 카드</u>를 분리합니다.<br>8. <u>[LED](file:///C:/data/systems/lat13/ko/sm/TD_Power_Button_Panel.htm) 덮개</u>를 분리합니다.<br>9. <u>[메모리](file:///C:/data/systems/lat13/ko/sm/TD_Memory.htm)</u>를 분리합니다.
- 
- 
- 10. <u>[키보드](file:///C:/data/systems/lat13/ko/sm/TD_Keyboard.htm)</u>를 분리합니다.<br>11. <u>[카드 판독기](file:///C:/data/systems/lat13/ko/sm/TD_Card_Reader.htm)</u>를 분리합니다.<br>12. <u>코인 셀 전지</u>를 분리합니다.<br>13. <u>[시스템 보드](file:///C:/data/systems/lat13/ko/sm/TD_System_Board.htm)</u>를 분리합니다.
- 
- 
- 14. 시스템 보드에서 팬 케이블을 분리합니다.

16. 방열판 및 팬 조립품을 들어 올려 시스템 보드에서 분리합니다.

15. 방열판 및 팬 조립품을 시스템 보드에 고정하는 나사를 분리합니다.

# 방열판 및 팬 조립품 장착

방열판 및 팬 조립품을 장착하려면 위의 단계를 역순으로 수행합니다.

### <span id="page-22-0"></span>키보드 **Dell™ Latitude™ 13** 서비스 설명서

경고**:** 컴퓨터 내부에서 작업하기 전에 컴퓨터와 함께 제공된 안전 정보를 읽어봅니다**.** 자세한 안전 모범 사례 정보는 **Regulatory Compliance (**규정 준수**)** 홈 페이 지 **(www.dell.com/regulatory\_compliance)**를 참조하십시오**.** 

# 키보드 분리

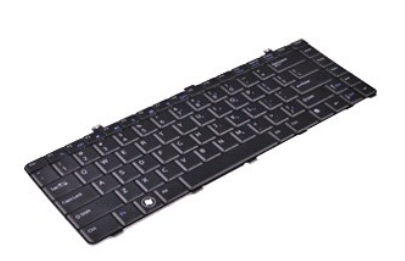

주**:** 아래 그림을 보려면 **Adobe.com**에서 Adobe® Flash® Player를 설치해야 할 수 있습니다.

- 1. [컴퓨터 내부에서 작업하기 전에의](file:///C:/data/systems/lat13/ko/sm/work.htm#before) 절차를 따릅니다.
- 2. <u>[ExpressCard](file:///C:/data/systems/lat13/ko/sm/TD_Ex_Card.htm)</u>가 있으면 분리합니다.<br>3. <u>SD [카드](file:///C:/data/systems/lat13/ko/sm/TD_SD_Card.htm)</u>가 있으면 분리합니다.<br>4. <u>[베이스 덮개](file:///C:/data/systems/lat13/ko/sm/TD_Bottom_Base.htm)를</u> 분리합니다.<br>5. <u>[전지를](file:///C:/data/systems/lat13/ko/sm/TD_Battery.htm) 분</u>리합니다.<br>6. [LED](file:///C:/data/systems/lat13/ko/sm/TD_Power_Button_Panel.htm) 덮개를 분리합니다.
- 
- 
- 
- 7. 키보드를 컴퓨터에 고정하는 나사를 분리합니다.
- 8. 키보드를 뒤집어 손목 받침대에 놓습니다.
- 9. 흰색 클립을 조심스럽게 들어 올려 키보드 케이블을 분리합니다.
- 10. 시스템 보드의 해당 커넥터에서 키보드 케이블을 분리합니다.
- 11. 키보드를 들어 올려 컴퓨터에서 분리합니다.

## 키보드 장착

키보드를 장착하려면 위의 단계를 역순으로 수행합니다.

### <span id="page-23-0"></span>디스플레이 패널 **Dell™ Latitude™ 13** 서비스 설명서

경고**:** 컴퓨터 내부에서 작업하기 전에 컴퓨터와 함께 제공된 안전 정보를 읽어봅니다**.** 자세한 안전 모범 사례 정보는 **Regulatory Compliance (**규정 준수**)** 홈 페이 지 **(www.dell.com/regulatory\_compliance)**를 참조하십시오**.** 

# 디스플레이 패널 분리

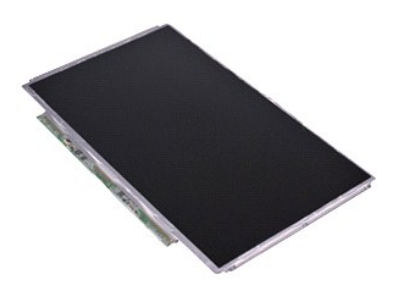

주**:** 아래 그림을 보려면 **Adobe.com**에서 Adobe® Flash® Player를 설치해야 할 수 있습니다.

- 1. [컴퓨터 내부에서 작업하기 전에의](file:///C:/data/systems/lat13/ko/sm/work.htm#before) 절차를 따릅니다.
- 
- 2. <u>[ExpressCard](file:///C:/data/systems/lat13/ko/sm/TD_Ex_Card.htm)</u>가 있으면 분리합니다.<br>3. <u>SD [카드](file:///C:/data/systems/lat13/ko/sm/TD_SD_Card.htm)</u>가 있으면 분리합니다.<br>4. <u>[베이스 덮개](file:///C:/data/systems/lat13/ko/sm/TD_Bottom_Base.htm)</u>를 분리합니다.<br>5. <u>[디스플레이 베젤](file:///C:/data/systems/lat13/ko/sm/TD_LCD_Bezel.htm)</u>을 분리합니다.
- 
- 
- 6. 디스플레이 패널을 디스플레이 덮개에 고정하는 나사를 분리합니다.
- 7. 디스플레이 패널을 조심스럽게 뒤집어 키보드에 놓습니다.
- 8. 디스플레이 패널 케이블을 디스플레이 덮개에 고정하는 접착 테이프를 분리합니다.
- 9. 컴퓨터에서 디스플레이 패널을 분리합니다.

# 디스플레이 패널 장착

디스플레이 패널을 장착하려면 위의 단계를 역순으로 수행합니다.

### <span id="page-24-0"></span>디스플레이 베젤 **Dell™ Latitude™ 13** 서비스 설명서

경고**:** 컴퓨터 내부에서 작업하기 전에 컴퓨터와 함께 제공된 안전 정보를 읽어봅니다**.** 자세한 안전 모범 사례 정보는 **Regulatory Compliance (**규정 준수**)** 홈 페이 지 **(www.dell.com/regulatory\_compliance)**를 참조하십시오**.** 

# 디스플레이 베젤 분리

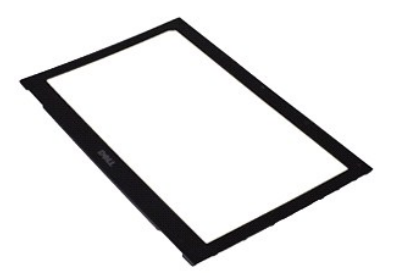

주**:** 아래 그림을 보려면 **Adobe.com**에서 Adobe® Flash® Player를 설치해야 할 수 있습니다.

- 
- 1. <u>컴퓨터 내부에서 작업하기 전에</u>의 절차를 따릅니다.<br>2. 디스플레이 베젤에서 나사 덮개를 분리합니다.
- 3. 디스플레이 베젤을 디스플레이 조립품에 고정하는 나사를 분리합니다.
- 4. 플라스틱 스크라이브를 사용하여 디스플레이 베젤 아래를 조심스럽게 들어 올려 디스플레이 조립품에서 분리합니다.
- 5. 디스플레이 베젤을 들어 올려 디스플레이 조립품에서 분리합니다.

# 디스플레이 베젤 장착

디스플레이 베젤을 장착하려면 위의 단계를 역순으로 수행합니다.

## <span id="page-25-0"></span>메모리 **Dell™ Latitude™ 13** 서비스 설명서

경고**:** 컴퓨터 내부에서 작업하기 전에 컴퓨터와 함께 제공된 안전 정보를 읽어봅니다**.** 자세한 안전 모범 사례 정보는 **Regulatory Compliance (**규정 준수**)** 홈 페이 지 **(www.dell.com/regulatory\_compliance)**를 참조하십시오**.** 

## 메모리 모듈 분리

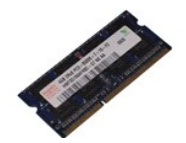

주**:** 아래 그림을 보려면 **Adobe.com**에서 Adobe® Flash® Player를 설치해야 할 수 있습니다.

- 
- 
- 
- 
- 
- 1. <u>컴퓨터 내부에서 작업하기 전에</u>의 절차를 따릅니다.<br>2. <u>[ExpressCard](file:///C:/data/systems/lat13/ko/sm/TD_Ex_Card.htm)</u>가 있으면 분리합니다.<br>3. <u>SD [카드](file:///C:/data/systems/lat13/ko/sm/TD_SD_Card.htm)가 있으</u>면 분리합니다.<br>4. <u>[베이스 덮개](file:///C:/data/systems/lat13/ko/sm/TD_Bottom_Base.htm)</u>를 분리합니다.<br>5. <u>전지</u>를 분리합니다.<br>7. 메모리 모듈이 튀어 나올 때까지 메모리 모듈 커넥터의 양쪽 끝에 있는 고정 클립을 손끝으로 조심스럽게 벌립니다.
- 8. 시스템 보드에서 모듈을 45도 각도로 당겨 시스템 보드의 해당 커넥터에서 메모리 모듈을 분리합니다.

## 메모리 모듈 장착

- 1. 메모리 모듈을 45도 각도로 시스템 보드의 커넥터에 놓고 모듈의 노치를 커넥터의 탭에 맞춥니다.
- 2. 딸깍 소리가 나면서 제자리에 고정될 때까지 모듈을 아래로 누릅니다. 모듈이 딸깍 소리가 나면서 제자리에 고정되지 않을 경우 모듈을 분리했다가 다시 설치합니다.

### <span id="page-26-0"></span>손목 받침대 및 디스플레이 조립품 **Dell™ Latitude™ 13** 서비스 설명서

경고**:** 컴퓨터 내부에서 작업하기 전에 컴퓨터와 함께 제공된 안전 정보를 읽어봅니다**.** 자세한 안전 모범 사례 정보는 **Regulatory Compliance (**규정 준수**)** 홈 페이 지 **(www.dell.com/regulatory\_compliance)**를 참조하십시오**.** 

# 손목 받침대 및 디스플레이 조립품 분리

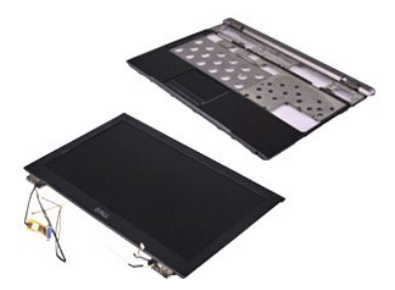

주**:** 아래 그림을 보려면 **Adobe.com**에서 Adobe® Flash® Player를 설치해야 할 수 있습니다.

- 1. [컴퓨터 내부에서 작업하기 전에의](file:///C:/data/systems/lat13/ko/sm/work.htm#before) 절차를 따릅니다.
- 
- 2. <u>[ExpressCard](file:///C:/data/systems/lat13/ko/sm/TD_Ex_Card.htm)</u>가 있으면 분리합니다.<br>3. <u>SD [카드](file:///C:/data/systems/lat13/ko/sm/TD_SD_Card.htm)</u>가 있으면 분리합니다.<br>4. <u>[베이스 덮개](file:///C:/data/systems/lat13/ko/sm/TD_Bottom_Base.htm)</u>를 분리합니다.<br>5. [전지를](file:///C:/data/systems/lat13/ko/sm/TD_Battery.htm) 분리합니다.
- 
- 
- 6. [하드 드라이브 및 오디오 보드를](file:///C:/data/systems/lat13/ko/sm/TD_Audio_HDD.htm) 분리합니다.
- 7. <u>[WLAN](file:///C:/data/systems/lat13/ko/sm/TD_WLAN.htm) 카드</u>를 분리합니다.<br>8. <u>[LED](file:///C:/data/systems/lat13/ko/sm/TD_Power_Button_Panel.htm) 덮개</u>를 분리합니다.<br>9. <u>[메모리](file:///C:/data/systems/lat13/ko/sm/TD_Memory.htm)</u>를 분리합니다.
- 
- 
- 10. <u>[키보드](file:///C:/data/systems/lat13/ko/sm/TD_Keyboard.htm)</u>를 분리합니다.<br>11. <u>[카드 판독기](file:///C:/data/systems/lat13/ko/sm/TD_Card_Reader.htm)</u>를 분리합니다.<br>12. [코인 셀 전지를](file:///C:/data/systems/lat13/ko/sm/TD_Coin_Battery.htm) 분리합니다.
- 
- 13. [시스템 보드](file:///C:/data/systems/lat13/ko/sm/TD_System_Board.htm)를 분리합니다.
- 14. 디스플레이 연결쇠 오른쪽에 있는 나사를 분리합니다.

15. 디스플레이 연결쇠 왼쪽에 있는 나사를 분리하여 손목 받침대에서 디스플레이 조립품을 분리합니다.

- 16. 안테나, 카메라 및 디스플레이 케이블을 빼내고 손목 받침대에서 분리합니다.
- 17. 디스플레이 조립품에서 손목 받침대를 분리합니다.

# 손목 받침대 및 디스플레이 조립품 장착

손목 받침대 및 디스플레이 조립품을 장착하려면 위의 단계를 역순으로 수행합니다.

### <span id="page-27-0"></span>**LED** 덮개 **Dell™ Latitude™ 13** 서비스 설명서

경고**:** 컴퓨터 내부에서 작업하기 전에 컴퓨터와 함께 제공된 안전 정보를 읽어봅니다**.** 자세한 안전 모범 사례 정보는 **Regulatory Compliance (**규정 준수**)** 홈 페이 지 **(www.dell.com/regulatory\_compliance)**를 참조하십시오**.** 

**LED** 덮개 분리

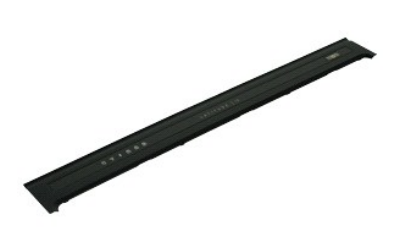

주**:** 아래 그림을 보려면 **Adobe.com**에서 Adobe® Flash® Player를 설치해야 할 수 있습니다.

1. <u>컴퓨터 내부에서 작업하기 전에</u>의 절차를 따릅니다.<br>2. 컴퓨터의 오른쪽으로부터 시작하여 플라스틱 스크라이브를 사용하여 컴퓨터 섀시에서 LED 덮개를 들어 올립니다.

- 3. LED 덮개를 조심스럽게 키보드 쪽으로 당긴 다음 디스플레이 쪽으로 접어 놓습니다.
- 4. LED 덮개의 해당 커넥터에서 LED 보드 케이블을 분리합니다.
- 5. 컴퓨터에서 LED 덮개를 들어 올려 분리합니다.

# **LED** 덮개 장착

LED 덮개를 장착하려면 위의 단계를 역순으로 수행합니다.

<span id="page-28-0"></span>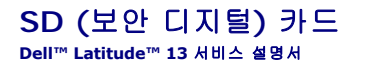

경고**:** 컴퓨터 내부에서 작업하기 전에 컴퓨터와 함께 제공된 안전 정보를 읽어봅니다**.** 자세한 안전 모범 사례 정보는 **Regulatory Compliance (**규정 준수**)** 홈 페이 지 **(www.dell.com/regulatory\_compliance)**를 참조하십시오**.** 

### **SD** 카드 분리

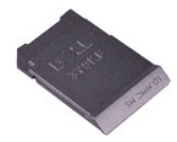

주**:** 아래 그림을 보려면 **Adobe.com**에서 Adobe® Flash® Player를 설치해야 할 수 있습니다.

1. <u>컴퓨터 내부에서 작업하기 전에</u>의 절차를 따릅니다.<br>2. SD 카드를 눌러 컴퓨터에서 SD 카드를 빼냅니다.

3. SD 카드를 밀어 컴퓨터에서 분리합니다.

# **SD** 카드 장착

SD 카드를 장착하려면 위의 단계를 역순으로 수행합니다.

## <span id="page-29-0"></span>**SIM** 카드 판독기 **Dell™ Latitude™ 13** 서비스 설명서

경고**:** 컴퓨터 내부에서 작업하기 전에 컴퓨터와 함께 제공된 안전 정보를 읽어봅니다**.** 자세한 안전 모범 사례 정보는 **Regulatory Compliance (**규정 준수**)** 홈 페이 지 **(www.dell.com/regulatory\_compliance)**를 참조하십시오**.** 

# **SIM** 카드 판독기 분리

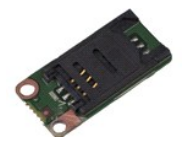

주**:** 아래 그림을 보려면 **Adobe.com**에서 Adobe® Flash® Player를 설치해야 할 수 있습니다.

- 
- 
- 
- 
- 1. <u>컴퓨터 내부에서 작업하기 전에</u>의 절차를 따릅니다.<br>2. <u>[ExpressCard](file:///C:/data/systems/lat13/ko/sm/TD_Ex_Card.htm)</u>가 있으면 분리합니다.<br>3. <u>SD [카드](file:///C:/data/systems/lat13/ko/sm/TD_SD_Card.htm)가 있으면</u> 분리합니다.<br>4. <u>[베이스 덮개](file:///C:/data/systems/lat13/ko/sm/TD_Bottom_Base.htm)</u>를 분리합니다.<br>5. <u>[전지를](file:///C:/data/systems/lat13/ko/sm/TD_Battery.htm)</u> 분리합니다.<br>5. 전지를 보어 SIM 카드 판독기에서 Flex 케이블을 분리합니다.
- 7. SIM 카드 판독기를 컴퓨터에 고정하는 나사를 분리합니다.
- 8. 컴퓨터에서 SIM 카드 판독기를 분리합니다.

# **SIM** 카드 판독기 장착

SIM 카드 판독기를 장착하려면 위의 단계를 역순으로 수행합니다.

<span id="page-30-0"></span>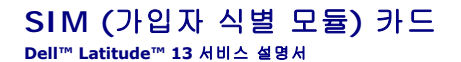

경고**:** 컴퓨터 내부에서 작업하기 전에 컴퓨터와 함께 제공된 안전 정보를 읽어봅니다**.** 자세한 안전 모범 사례 정보는 **Regulatory Compliance (**규정 준수**)** 홈 페이 지 **(www.dell.com/regulatory\_compliance)**를 참조하십시오**.** 

# **SIM** 카드 분리

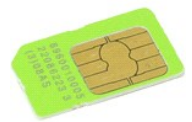

주**:** 아래 그림을 보려면 **Adobe.com**에서 Adobe® Flash® Player를 설치해야 할 수 있습니다.

- 1. <u>컴퓨터 내부에서 작업하기 전에</u>의 절차를 따릅니다.<br>2. <u>전지</u>를 분리합니다.<br>3. [LED](file:///C:/data/systems/lat13/ko/sm/TD_Power_Button_Panel.htm) 덮개를 분리합니다.
- 
- 
- 4. <u>[키보드](file:///C:/data/systems/lat13/ko/sm/TD_Keyboard.htm)</u>를 분리합니다.<br>5. SIM 카드 홀더를 밀고 들어 올려 SIM 카드 홀더에서 SIM 카드를 빼냅니다.

6. SIM 카드 홀더에서 SIM 카드를 분리합니다.

# **SIM** 카드 장착

SIM 카드를 장착하려면 위의 단계를 역순으로 수행합니다.

### <span id="page-31-0"></span>스피커 **Dell™ Latitude™ 13** 서비스 설명서

경고**:** 컴퓨터 내부에서 작업하기 전에 컴퓨터와 함께 제공된 안전 정보를 읽어봅니다**.** 자세한 안전 모범 사례 정보는 **Regulatory Compliance (**규정 준수**)** 홈 페이 지 **(www.dell.com/regulatory\_compliance)**를 참조하십시오**.** 

# 스피커 분리

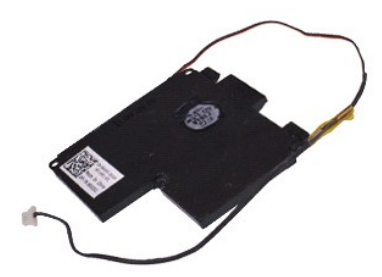

주**:** 아래 그림을 보려면 **Adobe.com**에서 Adobe® Flash® Player를 설치해야 할 수 있습니다.

- 1. [컴퓨터 내부에서 작업하기 전에의](file:///C:/data/systems/lat13/ko/sm/work.htm#before) 절차를 따릅니다.
- 
- 
- 
- 
- 2. <u>[ExpressCard](file:///C:/data/systems/lat13/ko/sm/TD_Ex_Card.htm)</u>가 있으면 분리합니다.<br>3. <u>SD [카드](file:///C:/data/systems/lat13/ko/sm/TD_SD_Card.htm)</u>가 있으면 분리합니다.<br>4. <u>[베이스 덮개](file:///C:/data/systems/lat13/ko/sm/TD_Bottom_Base.htm)</u>를 분리합니다.<br>5. <u>[전지를](file:///C:/data/systems/lat13/ko/sm/TD_Battery.htm) 분리</u>합니다.<br>6. [디스플레이 클로저 센서](file:///C:/data/systems/lat13/ko/sm/TD_Hal_Sensor.htm)를 분리합니다.
- 7. 시스템 보드의 해당 커넥터에서 터치패드 케이블을 분리합니다.
- 8. 테이프를 분리하여 컴퓨터의 해당 라우팅 가이드에서 스피커 케이블을 분리합니다.
- 9. 오디오 보드에서 스피커 케이블을 분리하고 컴퓨터의 해당 라우팅 가이드에서 분리합니다.
- 10. Flex 케이블을 조심스럽게 잡아 당겨 스피커에서 분리합니다.
- 11. 스피커를 컴퓨터에 고정하는 나사를 분리합니다.
- 12. 스피커를 들어 올려 컴퓨터에서 분리합니다.

# 스피커 장착

스피커를 장착하려면 위의 단계를 역순으로 수행합니다.

### <span id="page-32-0"></span>시스템 보드 **Dell™ Latitude™ 13** 서비스 설명서

경고**:** 컴퓨터 내부에서 작업하기 전에 컴퓨터와 함께 제공된 안전 정보를 읽어봅니다**.** 자세한 안전 모범 사례 정보는 **Regulatory Compliance (**규정 준수**)** 홈 페이 지 **(www.dell.com/regulatory\_compliance)**를 참조하십시오**.** 

# 시스템 보드 분리

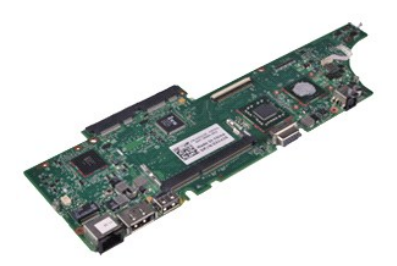

주**:** 아래 그림을 보려면 **Adobe.com**에서 Adobe® Flash® Player를 설치해야 할 수 있습니다.

- 1. [컴퓨터 내부에서 작업하기 전에의](file:///C:/data/systems/lat13/ko/sm/work.htm#before) 절차를 따릅니다.
- 
- 2. <u>[ExpressCard](file:///C:/data/systems/lat13/ko/sm/TD_Ex_Card.htm)</u>가 있으면 분리합니다.<br>3. <u>SD [카드](file:///C:/data/systems/lat13/ko/sm/TD_SD_Card.htm)</u>가 있으면 분리합니다.<br>4. <u>[베이스 덮개](file:///C:/data/systems/lat13/ko/sm/TD_Bottom_Base.htm)</u>를 분리합니다.<br>5. [전지를](file:///C:/data/systems/lat13/ko/sm/TD_Battery.htm) 분리합니다.
- 
- 
- 6. [하드 드라이브 및 오디오 보드를](file:///C:/data/systems/lat13/ko/sm/TD_Audio_HDD.htm) 분리합니다.
- 
- 7. <u>[WLAN](file:///C:/data/systems/lat13/ko/sm/TD_WLAN.htm) 카드</u>를 분리합니다.<br>8. <u>[LED](file:///C:/data/systems/lat13/ko/sm/TD_Power_Button_Panel.htm) 덮개</u>를 분리합니다.<br>9. <u>[메모리](file:///C:/data/systems/lat13/ko/sm/TD_Memory.htm)</u>를 분리합니다.
- 
- 
- 10. <u>[키보드](file:///C:/data/systems/lat13/ko/sm/TD_Keyboard.htm)</u>를 분리합니다.<br>11. <u>[카드 판독기](file:///C:/data/systems/lat13/ko/sm/TD_Card_Reader.htm)</u>를 분리합니다.<br>12. [코인 셀 전지를](file:///C:/data/systems/lat13/ko/sm/TD_Coin_Battery.htm) 분리합니다.
- 13. 청색 탭을 잡아 당겨 시스템 보드에서 디스플레이 케이블을 분리합니다.

14. 컴퓨터를 조심스럽게 뒤집어 놓고 테이프를 분리하여 시스템 보드에서 안테나 케이블을 분리합니다.

- 15. 시스템 보드에서 카메라 케이블을 분리합니다.
- 16. 시스템 보드에서 디스플레이 상태 센서 및 터치패드 Flex 케이블을 분리합니다.
- 17. 시스템 보드 및 팬을 컴퓨터에 고정하는 나사를 분리합니다.
- 18. 컴퓨터에서 시스템 보드를 분리합니다.

# 시스템 보드 장착

시스템 보드를 장착하려면 위의 단계를 역순으로 수행합니다.

# <span id="page-33-0"></span>**WLAN (**무선 근거리 통신망**)** 카드 **Dell™ Latitude™ 13** 서비스 설명서

경고**:** 컴퓨터 내부에서 작업하기 전에 컴퓨터와 함께 제공된 안전 정보를 읽어봅니다**.** 자세한 안전 모범 사례 정보는 **Regulatory Compliance (**규정 준수**)** 홈 페이 지 **(www.dell.com/regulatory\_compliance)**를 참조하십시오**.** 

# **WLAN** 카드 분리

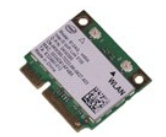

주**:** 아래 그림을 보려면 **Adobe.com**에서 Adobe® Flash® Player를 설치해야 할 수 있습니다.

- 1. <u>컴퓨터 내부에서 작업하기 전에</u>의 절차를 따릅니다.<br>2. <u>[ExpressCard](file:///C:/data/systems/lat13/ko/sm/TD_Ex_Card.htm)</u>가 있으면 분리합니다.<br>3. SD [카드](file:///C:/data/systems/lat13/ko/sm/TD_SD_Card.htm)가 있으면 분리합니다.
- 
- 
- 
- 4. <u>[베이스 덮개](file:///C:/data/systems/lat13/ko/sm/TD_Bottom_Base.htm)</u>를 분리합니다.<br>5. <u>전지</u>를 분리합니다.<br>6. WLAN 카드에서 안테나 케이블을 분리합니다.
- 
- 7. WLAN 카드를 시스템 보드에 고정하는 나사를 분리합니다.
- 8. WLAN 카드를 조심스럽게 당겨 시스템 보드에서 빼냅니다.
- 9. WLAN 카드를 당겨 시스템 보드의 해당 커넥터에서 빼내고 컴퓨터에서 분리합니다.

# **WLAN** 카드 장착

WLAN 카드를 장착하려면 위의 단계를 역순으로 수행합니다.

### <span id="page-34-0"></span>컴퓨터에서 작업하기 **Dell™ Latitude™ 13** 서비스 설명서

- [컴퓨터 내부에서 작업하기 전에](#page-34-1)
- $\bullet$  [권장 도구](#page-34-2)
- $9$  컴퓨터  $D$ 기
- [컴퓨터 내부에서 작업한 후에](#page-35-0)

### <span id="page-34-1"></span>컴퓨터 내부에서 작업하기 전에

컴퓨터의 손상을 방지하고 안전하게 작업하려면 다음 안전 지침을 따릅니다. 특별히 언급하지 않는 한 이 설명서에 포함된 각 절차의 전제 조건은 다음과 같습니다.

- l <u>[컴퓨터에서 작업하기](file:///C:/data/systems/lat13/ko/sm/work.htm)</u>의 단계를 수행했습니다.<br>l 컴퓨터와 <mark>함께 제공된</mark> 안전 정보를 읽었습니다.
- <sup>l</sup> 분리 절차를 역순으로 수행하여 구성요소를 교체하거나 설치 (별도로 구입한 경우)할 수 있습니다.
- 경고**:** 컴퓨터 내부에서 작업하기 전에 컴퓨터와 함께 제공된 안전 정보를 읽어봅니다**.** 자세한 안전 모범 사례 정보는 **Regulatory Compliance (**규정 준수**)** 홈 페이 지 **(www.dell.com/regulatory\_compliance)**를 참조하십시오**.**
- 주의**:** 대부분의 수리 작업은 공인된 서비스 기술자만이 수행할 수 있습니다**.** 문제 해결 및 간단한 수리는 제품 설명서에서 명시한 대로나 온라인 또는 전화 서비스 및 지원팀이 지시한 대로만 수행할 수 있습니다**. Dell**의 승인을 받지 않은 서비스 작업으로 인한 손상에 대해서는 보증을 받을 수 없습니다**.** 제품과 함께 제공된 안 전 지침을 읽고 따릅니다**.**
- 주의**:** 정전기 방전을 방지하려면 손목 접지대를 사용하거나 도색되지 않은 금속 표면 **(**예**:** 컴퓨터 후면의 커넥터**)**을 주기적으로 만져 접지합니다**.**
- 주의**:** 구성요소 및 카드를 조심스럽게 다룹니다**.** 카드의 구성요소나 단자를 만지지 마십시오**.** 카드를 잡을 때는 모서리나 금속 장착 브래킷을 잡습니다**.** 프로세서와 같은 구성 요소를 잡을 때는 핀이 아닌 모서리를 잡으십시오**.**
- 주의**:** 케이블을 분리할 때는 케이블을 직접 잡아 당기지 말고 커넥터나 당김 탭을 잡고 분리합니다**.** 일부 케이블에는 잠금 탭이 있는 커넥터가 달려 있으므로 이와 같은 종류의 케이블을 분리하는 경우에는 잠금 탭을 누르고 분리합니다**.** 커넥터를 잡아 당길 때는 커넥터 핀이 구부러지지 않도록 수평으로 잡아 당깁니다**.** 케이블 을 연결하기 전에 두 커넥터의 방향이 올바르게 정렬되었는지도 확인합니다**.**
- 주**:** 컴퓨터와 특정 구성요소의 색상은 이 설명서와 다를 수도 있습니다.

컴퓨터의 손상을 방지하려면 컴퓨터 내부에서 작업하기 전에 다음 단계를 수행합니다.

- 1. 컴퓨터 덮개가 긁히지 않도록 작업대 표면이 평평하고 깨끗한지 확인합니다.
- 
- 2. 컴퓨터를 종료합니다 (<u>[컴퓨터 끄기](#page-34-3)</u> 참조).<br>3. 컴퓨터가 도킹 장치에 연결되어 있으면 (도킹된 상태) 도킹을 해제합니다.

주의**:** 네트워크 케이블을 분리하려면 먼저 컴퓨터에서 케이블을 분리한 다음 네트워크 장치에서 케이블을 분리합니다**.**

- 4. 컴퓨터에서 모든 네트워크 케이블을 분리합니다.
- 5. 컴퓨터 및 모든 장착된 장치를 전원 콘센트에서 분리합니다.
- 6. 디스플레이를 닫고 평평한 작업대 표면에 컴퓨터를 뒤집어 놓습니다.

주의**:** 시스템 보드의 손상을 방지하려면 컴퓨터를 수리하기 전에 주 전지를 분리해야 합니다**.**

- 7. 주 전지를 분리합니다 ([전지](file:///C:/data/systems/lat13/ko/sm/TD_Battery.htm) 참조).
- 8. 컴퓨터를 바로 세워 놓습니다.
- 9. 디스플레이를 엽니다.
- 10. 전원 단추를 눌러 시스템 보드를 접지합니다.

#### 주의**:** 감전을 방지하려면 디스플레이를 열기 전에 항상 전원 콘센트에서 컴퓨터를 분리합니다**.**

주의**:** 컴퓨터 내부의 부품을 만지기 전에 컴퓨터 후면 금속처럼 도색되지 않은 금속 표면을 만져 접지합니다**.** 작업하는 동안 도색되지 않은 금속 표면을 주기적으로 만져 내부 구성요소를 손상시킬 수 있는 정전기를 제거합니다**.**

11. 설치된 ExpressCard 또는 스마트 카드를 해당 슬롯에서 모두 분리합니다.

12. 하드 드라이브를 분리합니다 ([하드 드라이브](file:///C:/data/systems/lat13/ko/sm/TD_Audio_HDD.htm) 참조).

## <span id="page-34-2"></span>권장 도구

이 문서의 절차를 수행하려면 다음 도구가 필요할 수 있습니다.

- l 소형 납작 드라이버
- <sup>l</sup> #0 십자 드라이버
- <sup>l</sup> #1 십자 드라이버
- l 소형 플라스틱 스크라이브 <sup>l</sup> 플래시 BIOS 업데이트 프로그램 CD

# <span id="page-34-3"></span>컴퓨터 끄기

주의**:** 데이터 유실을 방지하려면 컴퓨터를 끄기 전에 열려 있는 모든 파일을 저장하고 닫은 다음 사용 중의 모든 프로그램을 종료합니다**.**

1. 운영 체제를 종료합니다.

l **Windows Vista®:**

시 작을 《》 클릭하고 아래에 설명한 대로 **시 작** 메뉴 오른쪽 아래의 화살표를 클릭한 다음 **종료**를 클릭합니다.

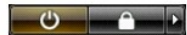

l **Windows® XP:** 

시 작→ 종료→ 시스템 종료를 클릭합니다.

운영 체제 종료 프로세스가 완료되면 컴퓨터가 꺼집니다.

2. 컴퓨터 및 연결된 모든 장치의 전원이 꺼져 있는지 확인합니다. 운영 체제를 종료할 때 컴퓨터 및 연결된 장치의 전원이 자동으로 꺼지지 않으면 전원 단추를 6초 정도 누릅니다.

### <span id="page-35-0"></span>컴퓨터 내부에서 작업한 후에

교체 절차를 완료한 후 컴퓨터를 켜기 전에 외부 장치, 카드, 케이블 등을 모두 연결했는지 확인합니다.

# 주의**:** 컴퓨터의 손상을 방지하려면 특정 **Dell** 컴퓨터를 위해 설계된 전용 전지를 사용합니다**.** 다른 **Dell** 컴퓨터용으로 설계된 전지를 사용하지 마십시오**.**

1. 포트 복제기, 전지 슬라이스 또는 매체 받침대와 같은 외부 장치를 연결하고 ExpressCard와 같은 카드를 장착합니다.

#### 주의**:** 네트워크 케이블을 연결하려면 먼저 케이블을 네트워크 장치에 연결한 다음 컴퓨터에 연결합니다**.**

- 2. 컴퓨터에 전화선 또는 네트워크 케이블을 연결합니다.
- 3. [전지를](file:///C:/data/systems/lat13/ko/sm/TD_Battery.htm) 장착합니다.
- 4. 컴퓨터 및 연결된 모든 장치를 전원 콘센트에 연결합니다. 5. 컴퓨터를 켭니다.
-